♦

# Arduino & Co

 $\overline{\bullet}$ 

Merenje, upravljanje, i još mnogo toga

Robert Sontheimer

**●**

Agencija Eho www.infoelektronika.net

♦

● Sva prava zadržana. Nijedan deo ove knjige ne sme biti reprodukovan u bilo kom materijalnom obliku, uključujući fotokopiranje ili slučajno ili nenamerno smeštanje na bilo koji elektronski medijum sa ili uz pomoć bilo kog elektronskog sredstva, bez pismenog odobrenja nosioca autorskih prava osim u skladu sa odredbama zakona o autorskim pravima, dizajnu i patentima iz 1988. godine ili pod uslovima izdatim od Copyright Licensing Agency Ltd, 90 Tottenham Court Road, London, England W1P 9HE. Prijave za pismene dozvole radi štampanja bilo kog dela ove publikacije upućuje se izdavaču ove knjige.

 $\bigcirc$ 

● Izjava: Autor i izdavač su uložili najveće napore da bi se obezbedila tačnost informacija sadržanih u ovoj knjizi. Autor i izdavač ne mogu da pretpostave neprijatnosti i ovom izjavom isključuju bilo kakvu odgovornost za bilo koju stranku koja bi imala gubitke ili štetu uzrokovanu greškama ili propustima u ovoj knjizi, bez obzira da li su greške ili propusti nastali usled nemara, nezgode ili bilo kog drugog razloga.

#### ISBN 978-86-80134-40-6

# **Arduino & Co - Merenje, upravljanje i još mnogo toga**

Naslov originala: Arduino & Co – Messen, Schalten und Tüfteln Autor: Robert Sontheimer

Prevod: Volođa Pezo

Izdaje i štampa: Agencija Eho, Niš e-mail: redakcija@infoelektronika.net

Tiraž: 200

Godina izdanja: 2022. Redigovano izdanje 2023.

CIP - Каталогизација у публикацији Библиотеке Матице српске, Нови Сад 004.312:004.42 ЗОНТХАЈМЕР, Роберт Arduino & Co : merenja, prekidačka kola i još mnogo toga / Robert Sontheimer ; [prevod Volođa Pezo]. - Niš : Agencija Eho, 2022 (Niš : Agencija Eho). - 325 str. : ilustr. ; 24 cm Tiraž 200. ISBN 978-86-80134-40-6 а) Прeкидачка кола - Програмирање COBISS.SR-ID 59159561

# **Predgovor**

Sećam se kao da je bilo juče. Prelistavao sam novi katalog Conrad-a koji je tek stigao i otkrio novi "kućni računar" koji me odmah fascinirao. Najavljen je za nešto preko 1000 nemačkih maraka ali se još nije isporučivao, Komodore 64, i odmah mi je bilo jasno da ću ga jednog dana kupiti!

◈

Pogađate da nisam bio najmlađi. To je moglo biti 1982 pa sam išao u školu. Dve godine kasnije je došlo vreme. Mogao sam sebi da priuštim C64. Tada se programiralo u programskom jeziku "Basic" ili direktno u asembleru. Kontrolisao sam sve moguće preko C64 koji na raspolaganju imao 8 izvoda na "Userport"-u koji su se mogli upotrebiti kao digitalni ulazi ili izlazi.

Danas dobijate već za dva Evra mikrokontrolerske pločice koje su mnogostruko brže a u nekim oblastima mogu više od tadašnjih kućnih računara. Male "Pro Mini" pločice sa Atmega328P mikrokontrolerom, naravno nemaju tastaturu i video izlaz. Inače u punoj meri je najvažnije programiranje malih računara preko bezbrojnih izvoda (pinova) preko kojih se može po volji meriti, kontrolisati i prekidati. A upravo tako ide u ovoj knjizi: jednostavna jeftina rešenja za svaku svrhu.

Robert Zonthajmer

# **Zahvalnica**

Na ovom mestu bi se zahvalio Timo Miselu na beskrajnim malim obradama u knjizi, Matijasu Abelu na savetima i korekturi i na kraju ali ne poslednjem Denisu Majeru iz redakcije Elektora koji me pratio savetima i aktivnostima.

◈

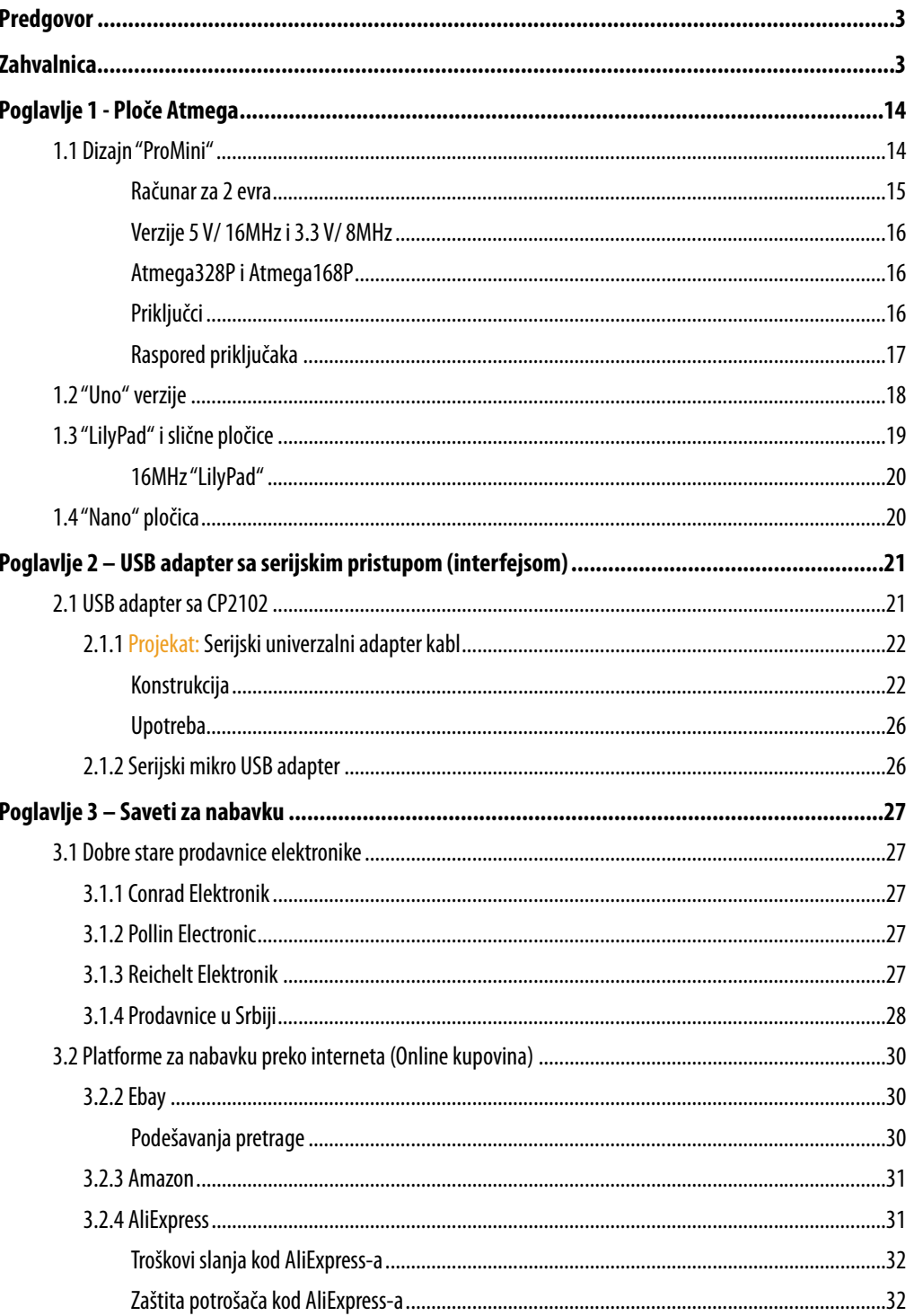

 $\overline{\bullet}$ 

 $\overline{\mathbf{4}}$ 

◈

◈

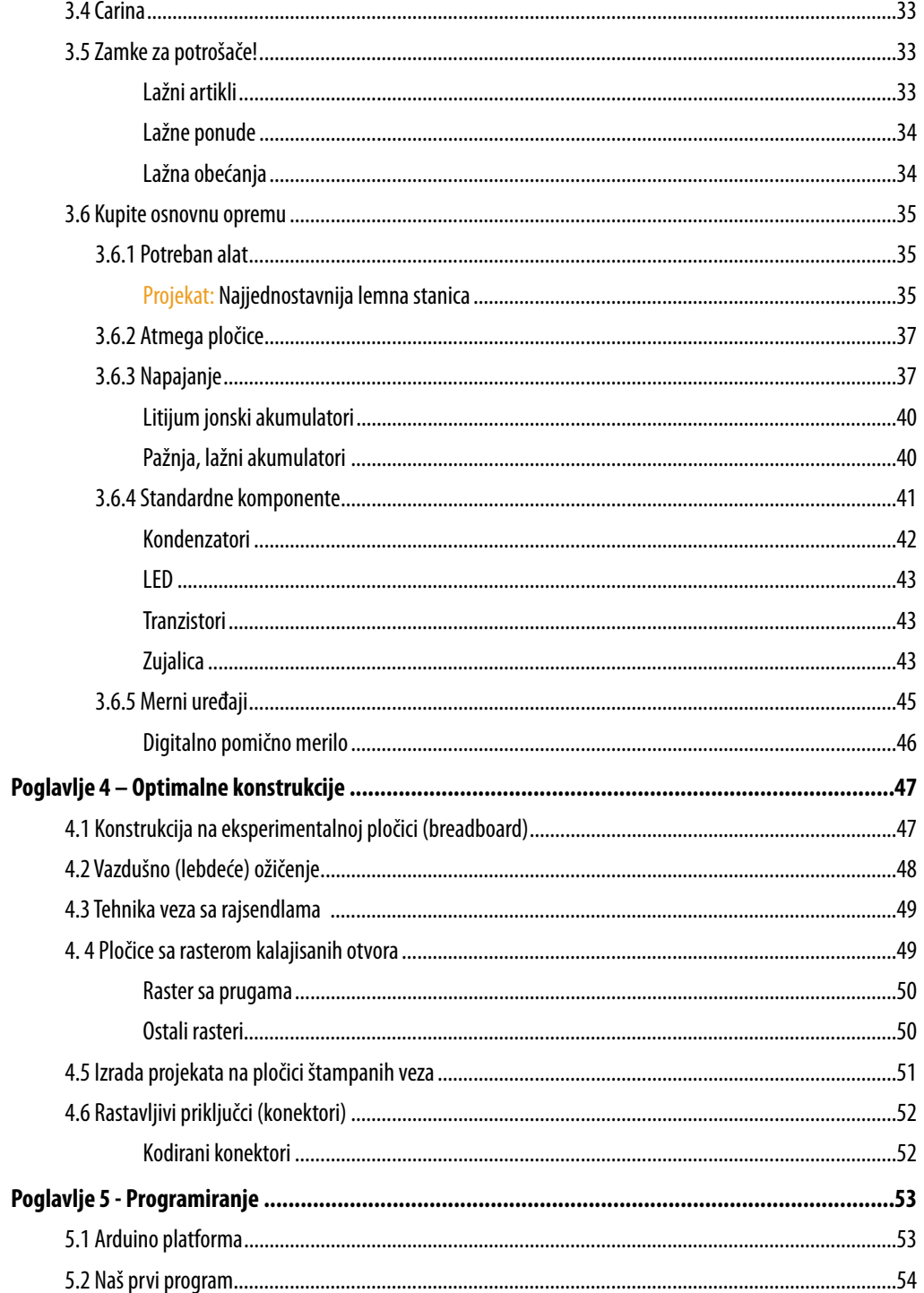

◈

 $\overline{\bullet}$ 

 $\overline{\mathbf{5}}$ 

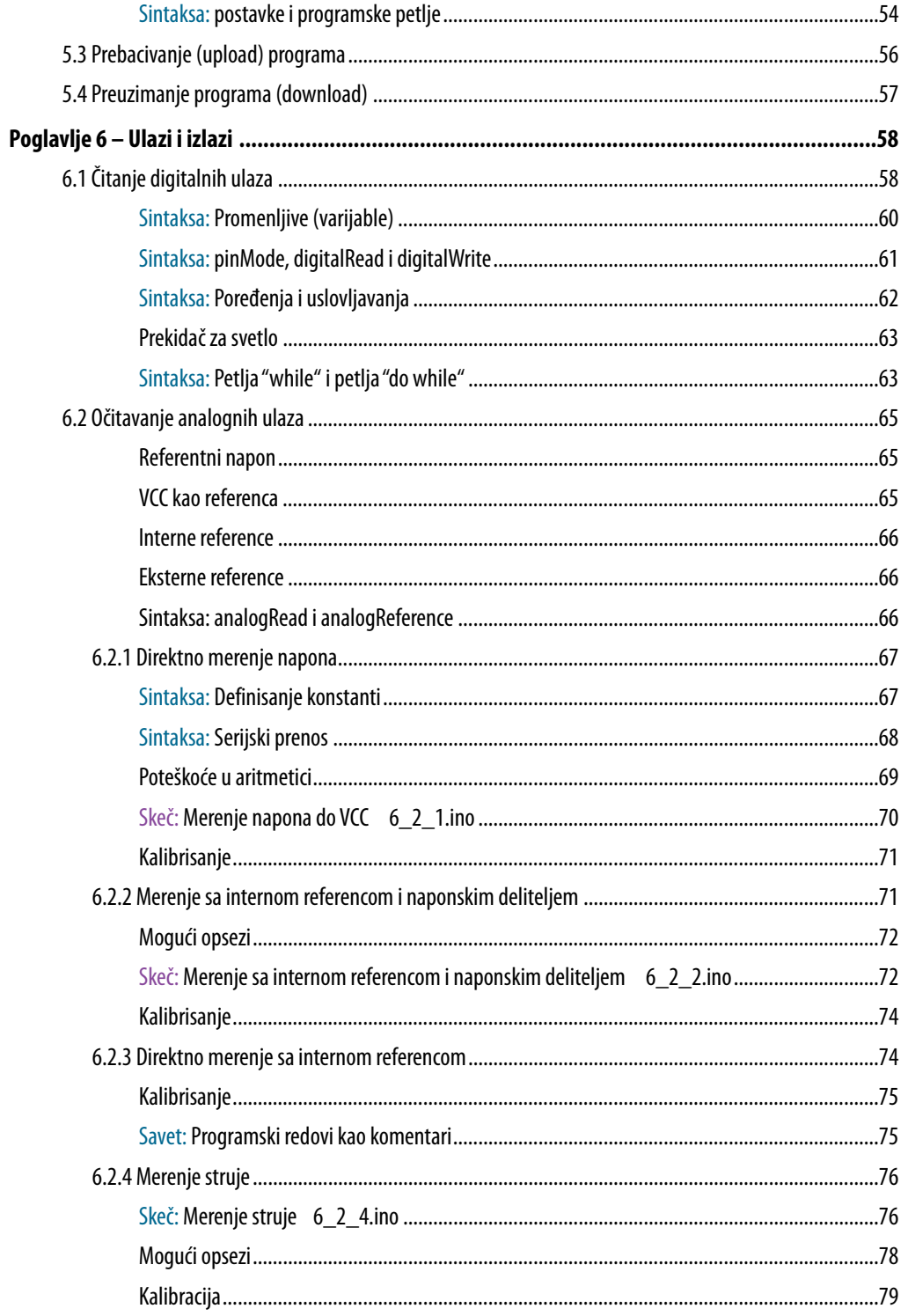

 $\overline{\bullet}$ 

◈

◈

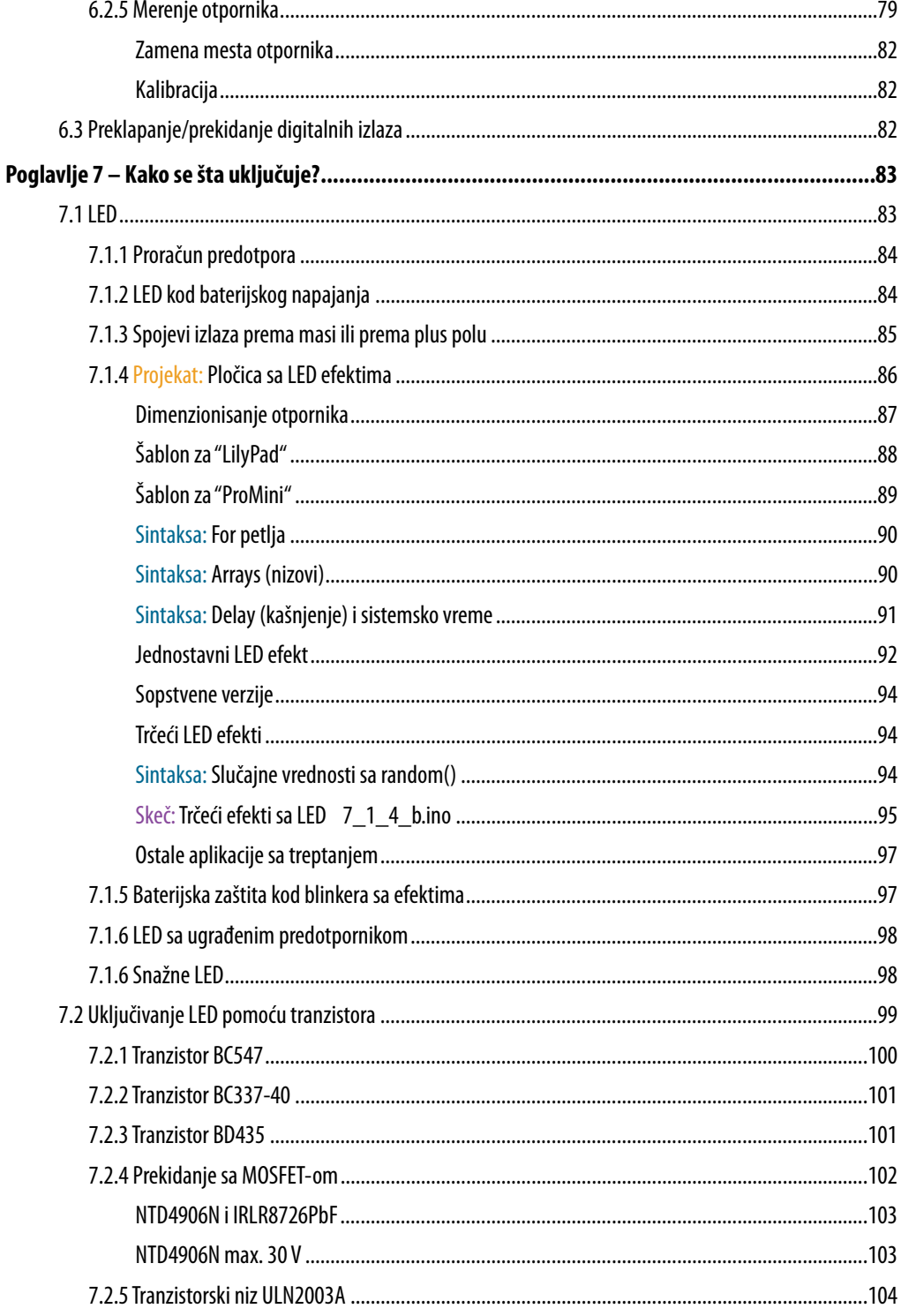

◈

 $\overline{\bullet}$ 

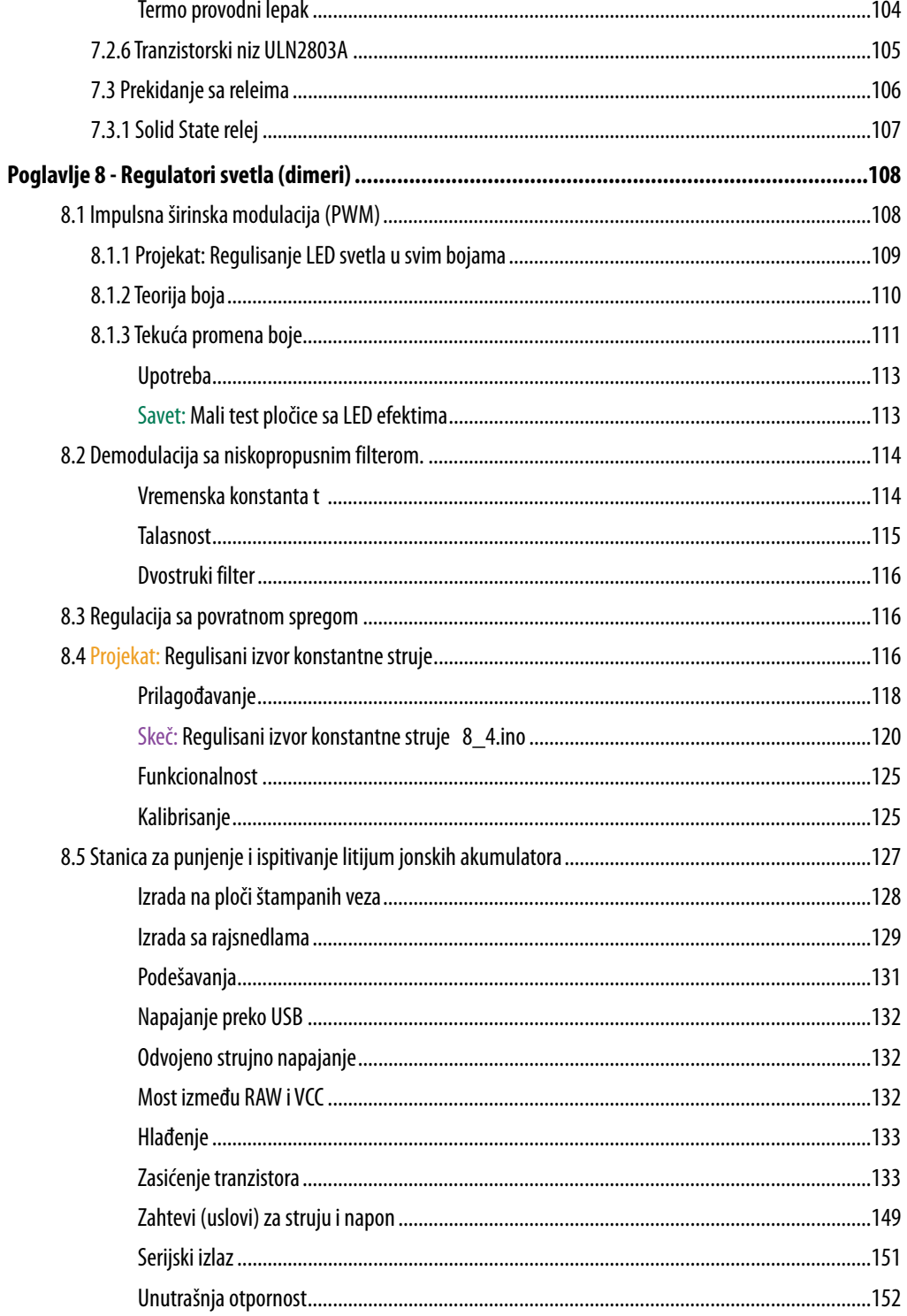

 $\overline{\bullet}$ 

◈

◈

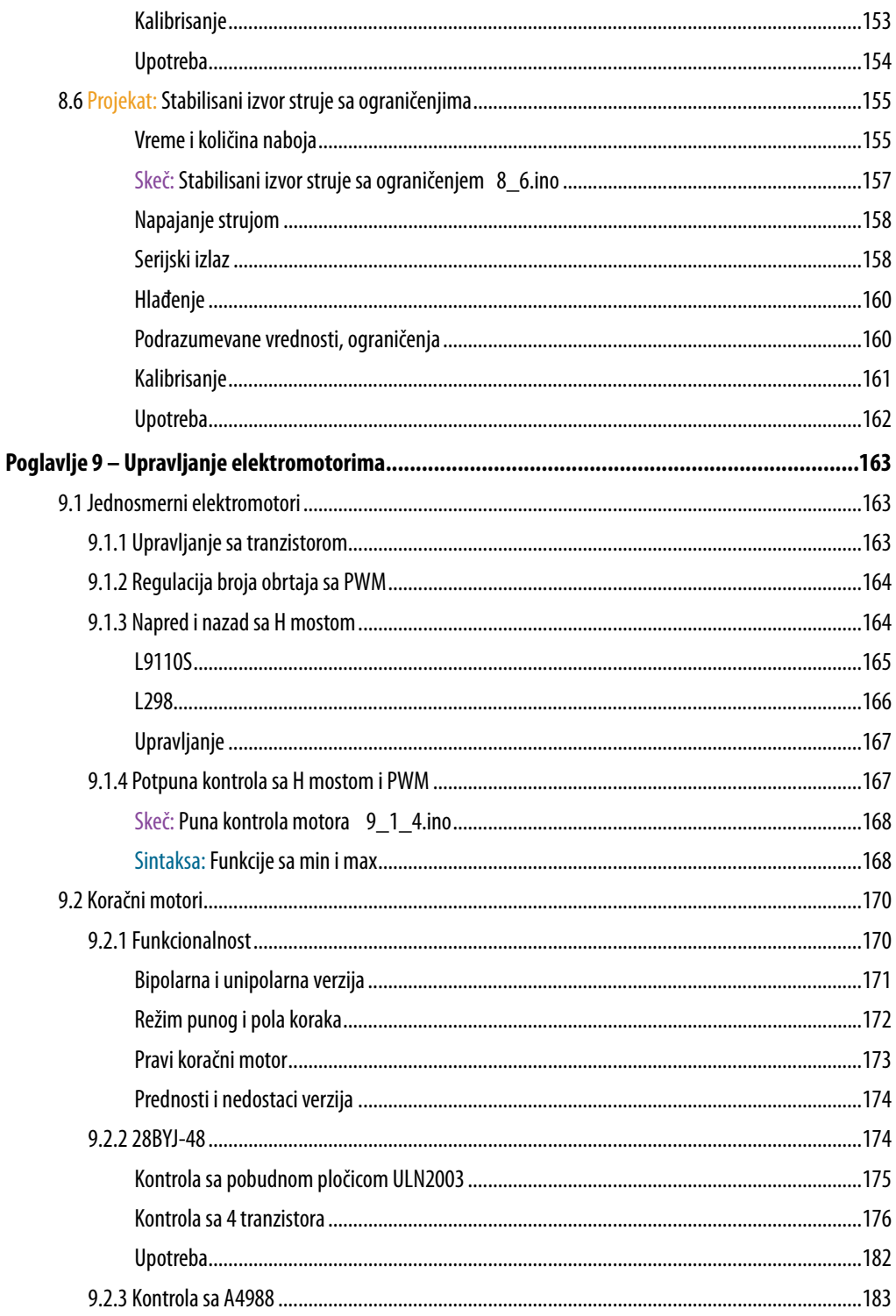

◈

 $\overline{\bullet}$ 

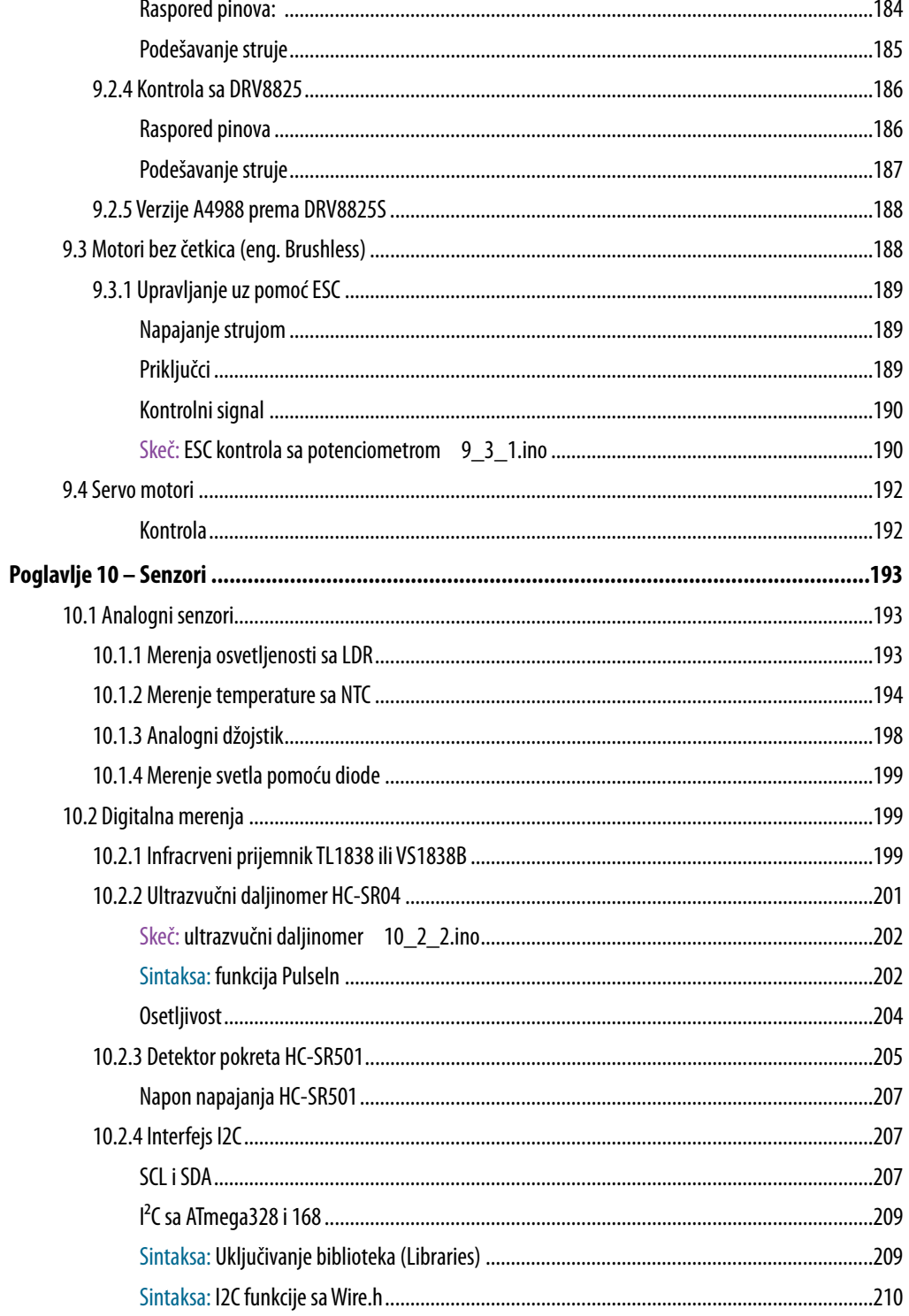

 $\overline{\bullet}$ 

◈

◈

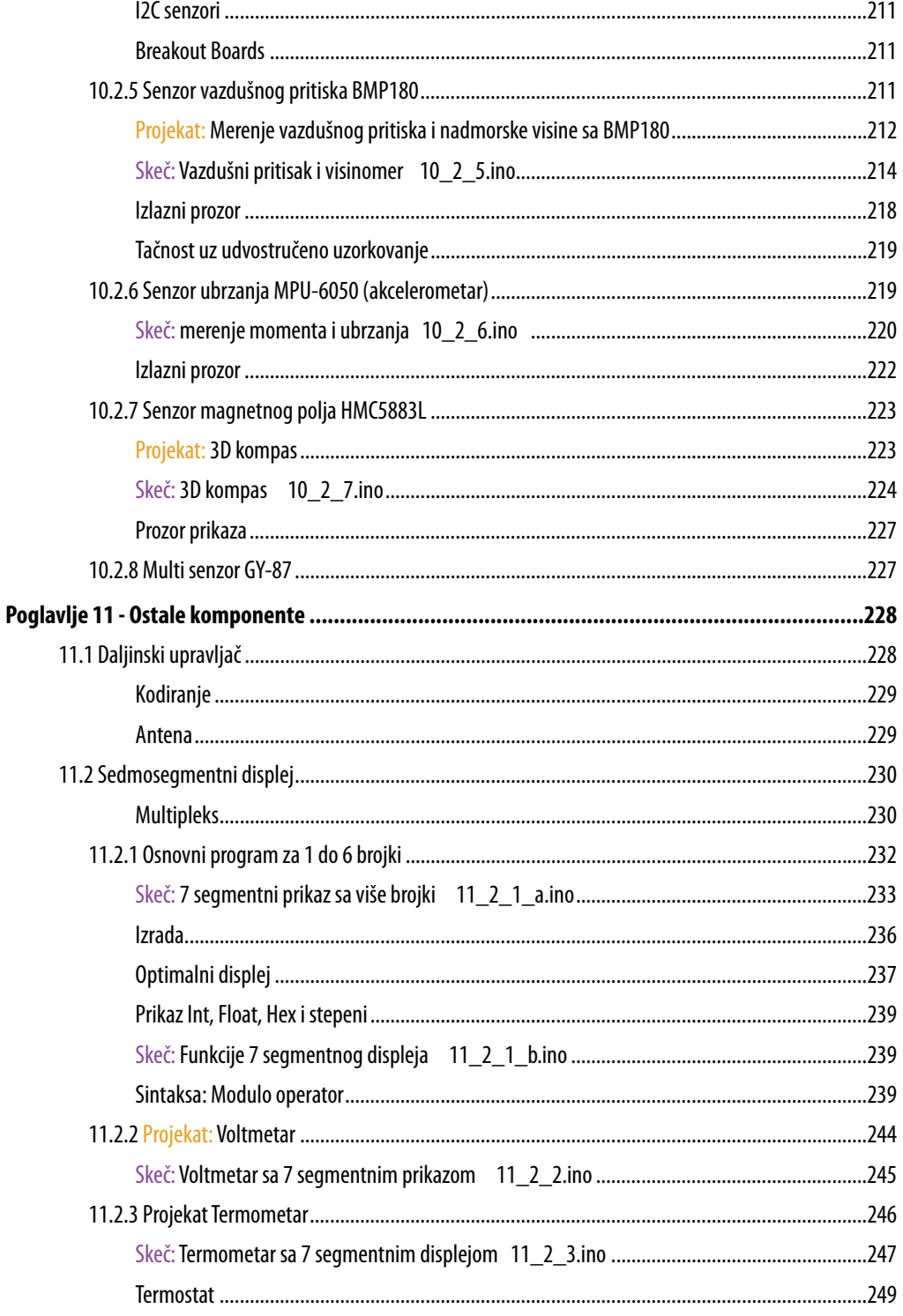

◈

 $\overline{\bullet}$ 

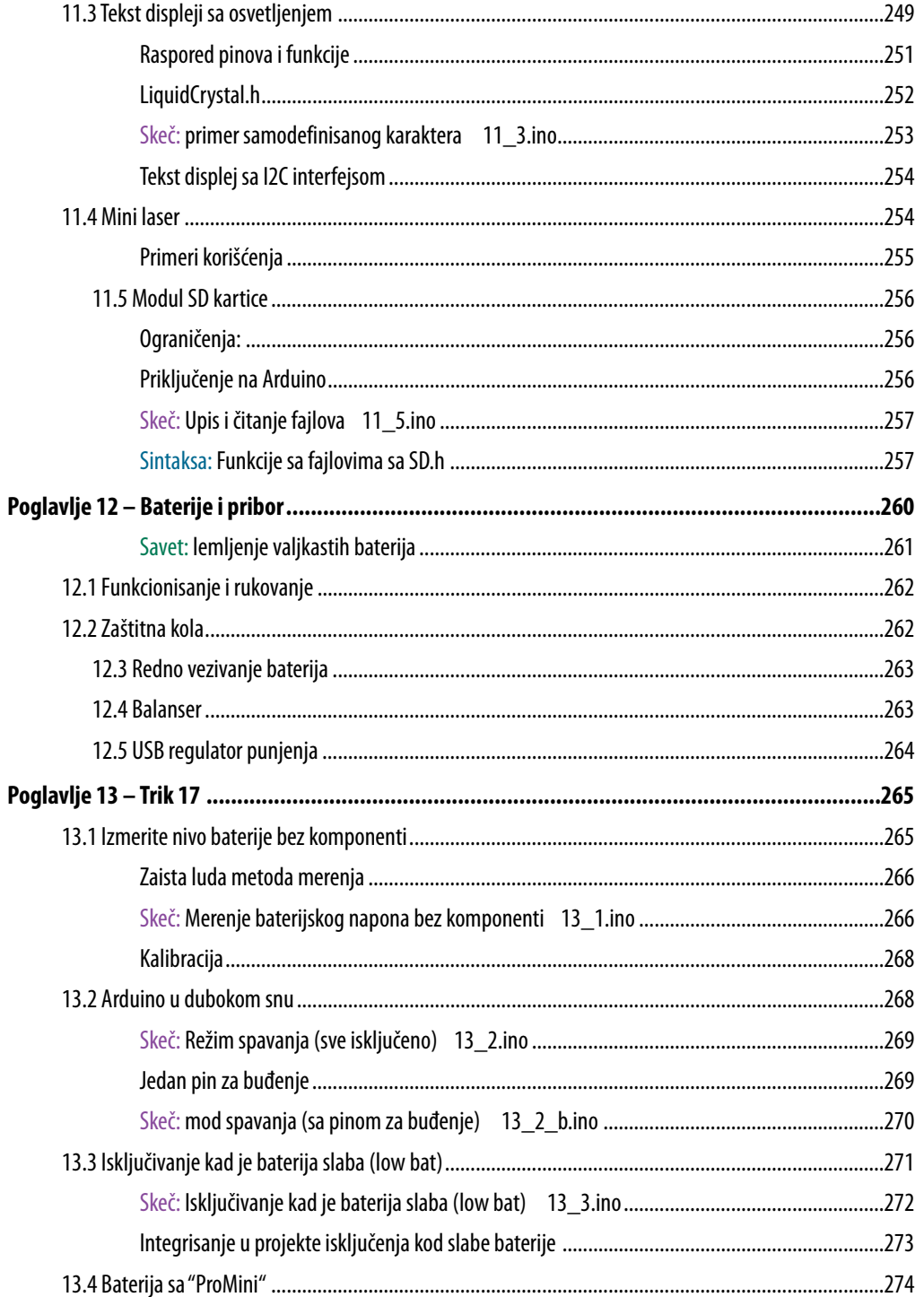

 $\overline{\bullet}$ 

 $12$ 

◈

◈

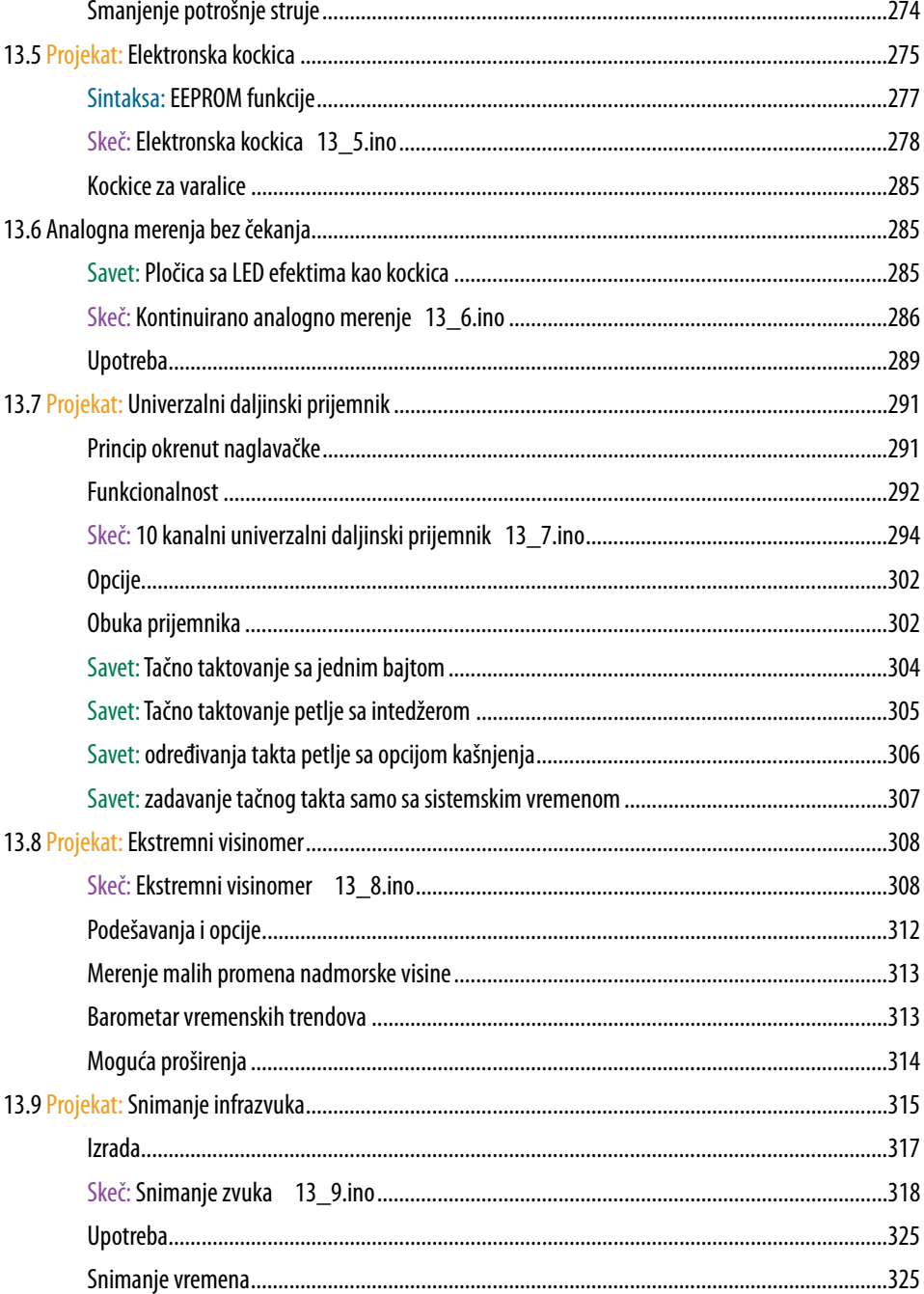

◈

 $\overline{\bullet}$ 

# **Poglavlje 1 - Ploče Atmega**

Atmega328P firme Atmel je jedan od omiljenih mikrokontrolera za jednostavnu upotrebu koji nema veliku računarsku snagu. U jedan čip su objedinjeni RAM memorija, ROM, odnosno EEPROM kao i procesor i U/I konektor i predstavljaju time mali računar koji se preko USB adaptera može programirati preko PC-ja ili laptopa.

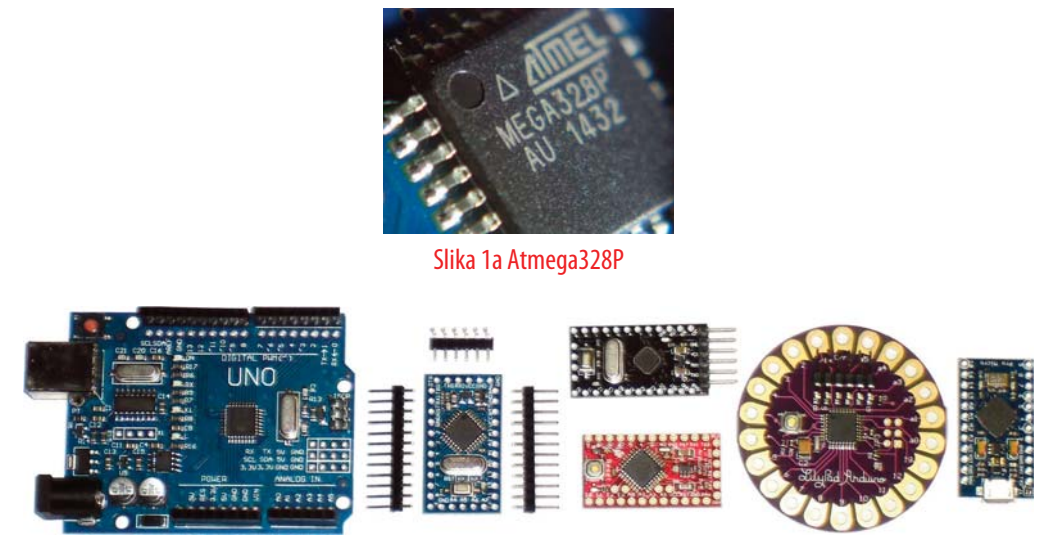

Slika 1b: Uno pločica, 3 različite "pro-Mini" ploče, 1 "LilyPad" i 1 "Nano"

Slika prikazuje različite pločice sa Atmega328P. Sve ploče imaju kristal kvarca za održavanje učestanosti. Većina poseduje naponski regulator koji isporučuje potpuno stabilisani napon napajanja (5 V ili 3 V). Veća "Uno" ploča i "Nano" ploča imaju pri tome integrisan USB konektor koga je potrebno dovesti kod "ProMini" i "lilyPad"-a.

# **1.1 Dizajn "ProMini"**

To su ploče koje mi u knjizi uglavnom koristimo ali se one u zavisnosti od proizvođača prave sa blago različitim verzijama i nude veoma jeftino. Veoma su male ali uprkos tome sadrže sve što je potrebno na jednoj takvoj pločici.

Na tim pločama se odustalo od USB konektora. Kako je on potreban samo za programiranje (pa da se na njemu pusti gotov program), bilo bi nepotrebno da se svaka pločica opremi takvim konektorom koji se kasnije ne bi koristio kod gotovog uređaja. Umesto toga radije uzimamo USB adapter sa odgovarajućim konektorom koji se može koristiti za sve vrste pločica. Softver se uprkos tome u svako doba može ažurirati i menjati pri čemu se adapter isključi i spoji sa PC-jem.

# **Računar za 2 evra**

Zahvaljujući malim dimenzijama i odricanju od USB konektora pločice "ProMini" su neverovatno jeftine. Direktno iz Kine su danas ispod 2 evra. Ipak, sve je uključeno od procesora do EEPROM-a, sve što nam treba, potpuni mikrokontroler koji se slobodno može programirati za merenje i upravljanje.

◈

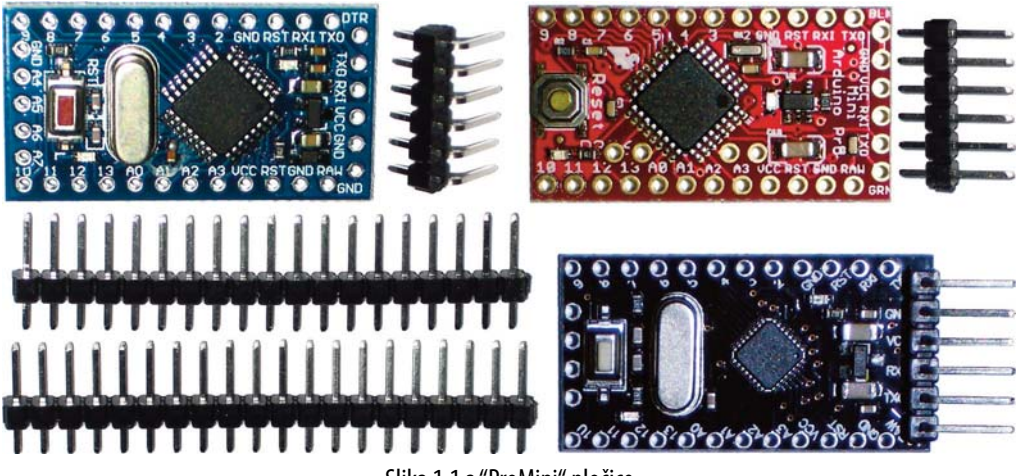

Slika 1.1 a "ProMini" pločice

Slika prikazuje različite "ProMini" pločice koje direktnom nabavkom iz Kine koštaju manje od 2 evra. Pri tome se dobija odgovarajuća konektorska letvica. U osnovi može biti 2 x 2 (znači 4) različite verzije kao što pokazuje sledeća tabela:

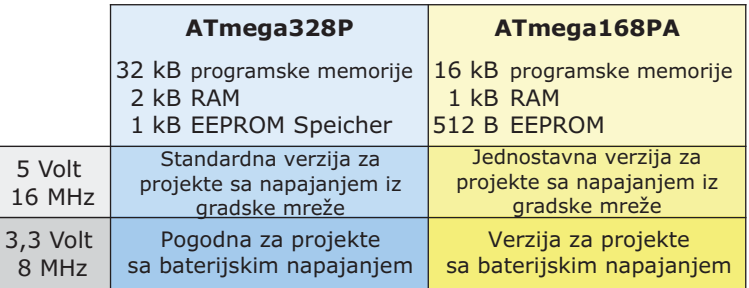

◈

Poglavlje 1 - Ploče Atmega **15**

# **Verzije 5 V/ 16MHz i 3.3 V/ 8MHz**

Standardna je verzija od 5 V sa učestanosti od 16 Mhz i Atmega328P kao mikrokontrolerom. Ako ima slabije napajanje onda se preporučuje verzija od 3.3 V koja ima takt od 8 MHz pa radi duplo sporije. U osnovi je zbog toga što mikrokontroler zahteva najmanje 4 V da bi mogao pouzdano da radi na 16 MHz. Direktno napajanje mikrokontrolera se označava sa VCC.

 $\bigcirc$ 

Verzija na 16 MHz ima uvek ugrađen naponski regulator od 5 V koga koristi mikrokontroler dok je verzija na 8 MHz opremljena naponskim regulatorom od 3.3 V. Napon napajanja koji dolazi sirov na ulaz regulatora može biti viši, do 12 V. Da bi se gubici na regulatoru držali što manjim potrebno je da napon bude samo malo (najbolje do 3 V) preko napona regulacije (znači od 5 V odnosno 3 V). Tako bi mrežni adapter bio 6 V za 5 V verziju ili 5V naponski mrežni adapter za verziju od 3.3 V. Možemo direktno koristiti napone napajanja od 5 V (odnosno 3.3 V).

#### **Atmega328P i Atmega168P**

Za obe verzije napajanja postoje i dve verzije mikrokontrolera "Atmega328P" i "Atmega168P". Oba su potpuno identična i za sve primene kompatibilna uz razliku da "168" ima samo polovinu RAM-a, polovinu programskog EEPROM-a i polovinu EEPROM-a za podatke. Za neke manje opsežne programe je dovoljno ali za većinu projekata (ako je moguće) možemo uštedeti nekoliko centi sa Atmega168P. Kao opšte pravilo možemo uvek koristiti Atmega328P.

Radi jednostavnosti na krajevima oznaka ću izostaviti "P" i "PA". Sa oznakama "Atmega328" i "Atmega168" znamo šta znači.

# **Priključci**

Sledeće skraćenice su pogodne za izvode (pinove)

**RAW:** Tu se može dovesti viši napon (obično do 12 V) koji napaja naponski regulator. Time se zapravo proizvodi pravi napon napajanja VCC.

**GND:** Minus pol odnosno masa.

**RST:** Reset pin. Tu se nalazi napon napajanja VCC preko jednog otpornika. Taster reset kratkospoji ovaj priključak na masu i tako proizvodi reset.

**VCC:** Napon napajanja mikrokontrolera – obično 3.3 ili 5 V.

**0 – 13:** Digitalni ulazi/izlazi. Digitalni pinovi 0 i 1 su rezervisani za serijsku komunikaciju kao Rx i Tx.

**A0 do A7:** Analogni ulazni pinovi. A0 do A5 se mogu koristiti kao digitalni (kao 0 – 13).

# **Raspored priključaka**

Razlike rasporeda i mesta priključaka na pločicama "ProMini" su na sreću male. Evo nekoliko primera:

◈

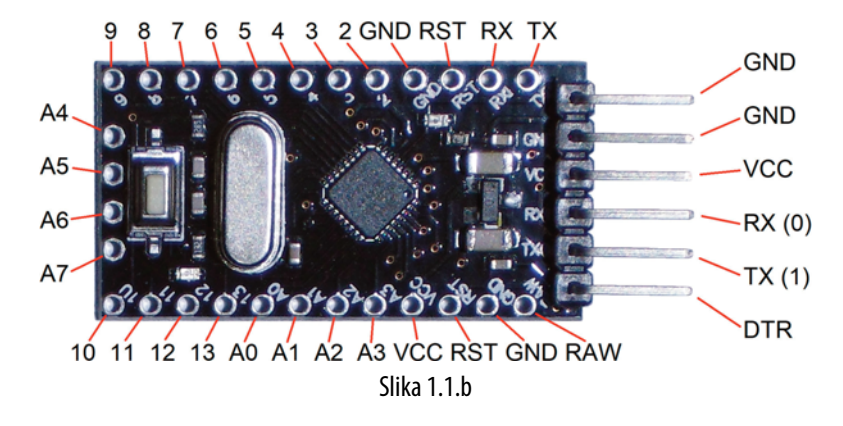

Raspored gornjih i donjih izvoda su za sve "ProMini" pločice identične. Na desnim priključcima (ovde samo na svijenim letvicama) se priključuje serijski adapter. Analogni ulazi A4 do A7 su kod ove pločice na levoj strani.

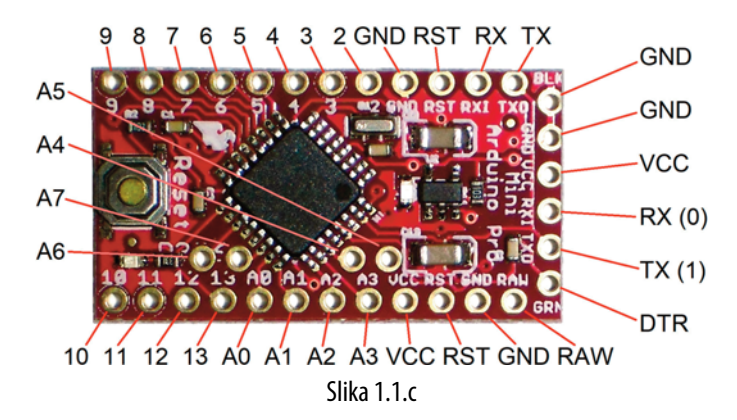

◈

Ovde su pinovi A4 do A7 unutar pločice. Ostatak rasporeda je identičan.

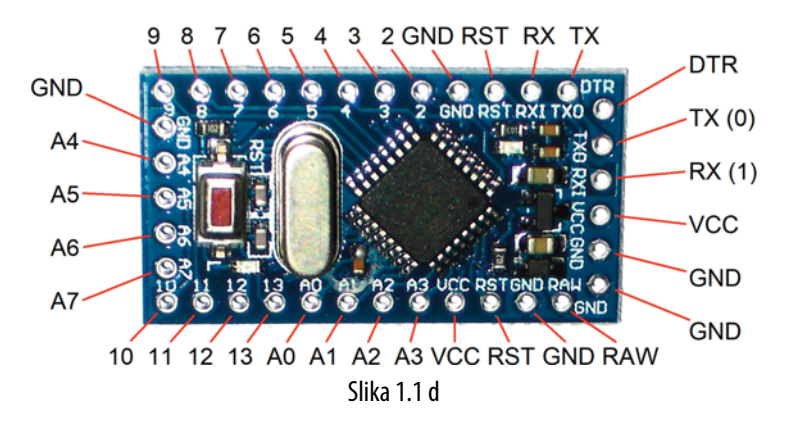

◈

Pažnja ovde su pinovi za serijski adapter (desno) u obrnutom rasporedu. Adapter se mora priključiti obratno.

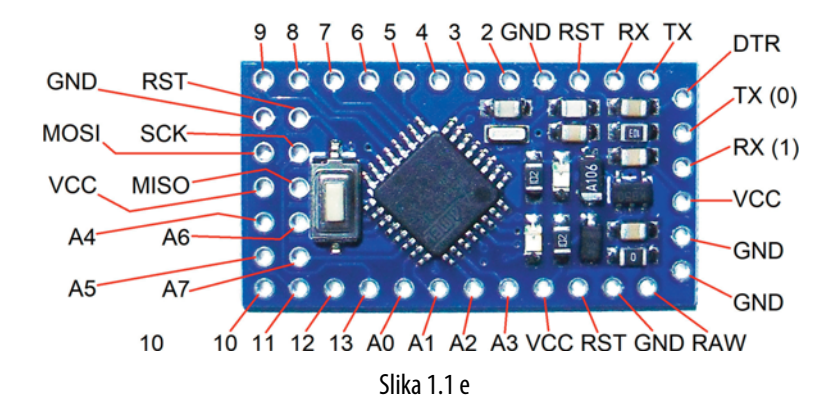

Ovde je takođe raspored pinova za serijski port obrnut. Levo, pored A4 do A7 imamo dodatni par izvoda koji su u unutrašnjem redu. MOSI, MISO i SCK (identični sa pinovima 11, 12 i 13) se mogu koristiti kao SPI sabirnica (to je drugi serijski priključak koji se koristi na strani 256).

# **1.2 "Uno" verzije**

Postoje veće pločice sa Atmega328. Najpoznatija je "Uno" od koje postoji nekoliko verzija, naprimer, originalna Arduino"Uno Rev3" kao i mnoštvo drugih "uno" kompatibilnih verzija. Tako i Elektror nudi sopstvenu "Uno" pločicu, "Uno R4" sa Atmega328PB sa dodatnim tajmerom i drugim mogućnostima.

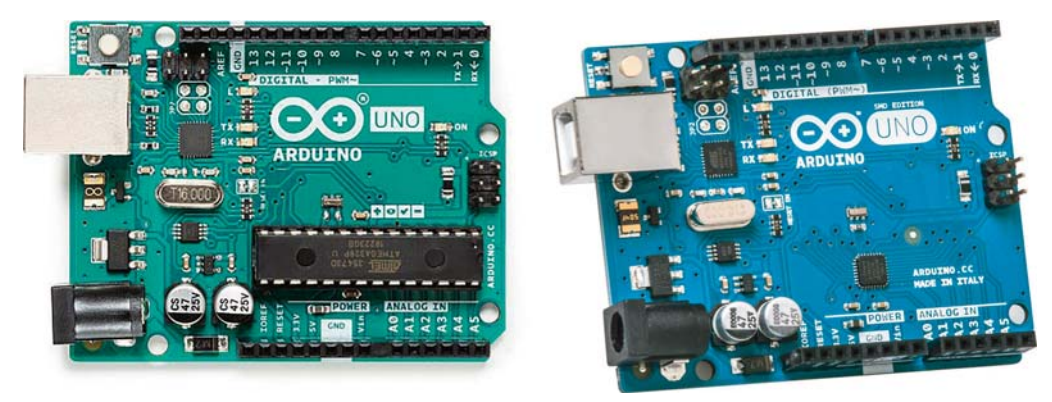

Slika 1.2 Različite "Uno" pločice

Umesto letvica "Uno" pločice imaju konektore sa pojedinačnim izvodima. To je veoma praktično za sve dodatne pločice za proširenja koja se nude za "Uno". Za naše potrebe je to ponekad prednost.

# **1.3 "LilyPad" i slične pločice**

Ove pločice su optimizovane za malu potrošnju za baterijske uređaje naročito sa litijum jonskim baterijama. Ne samo da učestanost od 8 MHz štedi struju nego one nemaju ni naponske regulatore. Nedostaje LED za indikaciju uključenosti jer nema potrebe za prikazom napona napajanja čime se još troši struja.

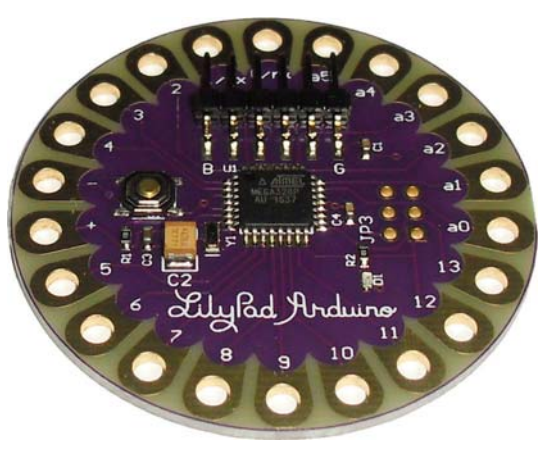

Slika 1.3 "LilyPad"

Na 8 MHz i bez naponskog regulatora se može Atmega328 napajati naponima od 2.7 do 5 V. To je optimalno za litijum jonske baterije koji potpuno napunjene daju 4.2 V a kad su prazne 2.8 V. Dublje se ne mogu isprazniti. Sasvim je jednostavno realizovati baterijsku zaštitu koja prebacuje Atmega328 u jednu vrstu režima pripravnosti (Standby). Tada teče još samo nešto μA (skoro ništa). Tačna uputstva su data u poglavlju 13.3.

Oni koji nisu iskusni sa lemilicom brzo će se sprijateljiti sa "LilyPad"-om. Jasne i velike površine za lemljenje pozivaju vas da vežbate. Danas se "LilyPad" iz Kine nabavlja za manje od 4 evra.

◈

# **16MHz "LilyPad"**

Zvanično "lilyPad" uvek koristi učestanost od 8 MHz ali izgleda da neki proizvođači u Kini za to ne mare. Trenutno preferiraju i nude "LilyPad" na 16 MHz. Primene koje zahtevaju veće brzine ovo može biti optimalno ali više učestanosti su nedostatak. Potrošnja struje je nešto veća i prema tehničkim podacima mikrokontrolera potrebna su barem 4 V za pouzdan rad na 16 MHz. U stvarnosti radi se o pola volta manje tako da ova verzija, samo ako je neophodno radi na baterije.

Prilikom prebacivanja program moramo paziti da Arduino IDE prepoznaje samo 8MHz "LilyPad". Tada je potrebno izabrati pločicu "ProMini". Tada treba prilagoditi učestanost na 8 MHz. To je važno jer inače serijski prenos i funkcije kašnjenja rade na dvostrukim brzinama.

# **1.4 "Nano" pločica**

"Nano" pločica je slično kompaktna kao "ProMini" ali sa integrisanim priključkom miniUSB. Čip CH340 sa donje strane pločice poseduje interfejs (serijski 232) između Atmega328 i USB priključka.

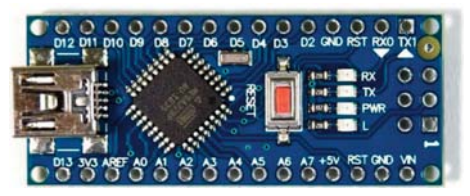

Slika 1.4 "Nano" pločica

Pored toga "Nano" pločica u odnosu na "ProMini" ima još jednu prednost: Priključak za analogni referentni napon na Atmega328 je pod oznakom "AREF" je dostupan na letvici izvoda. Takođe kod "Uno" postoji ovaj pin. Kod "proMini" i "LilyPad" pločica ovaj pin ne postoji.

◈

U sledećem poglavlju Nano već ima integrisan USB priključak.

# **Poglavlje 2 – USB adapter sa serijskim pristupom interfejsu**

Za razliku od "Uno" i "Nano" pločica "ProMini" i "LilyPad" nemaju USB priključak. Za to nam je potreban adapter ali samo za reprodukciju softvera.

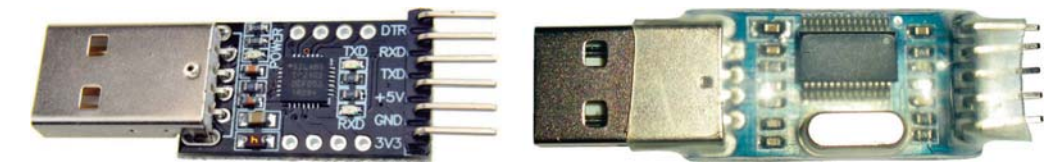

Slika 2 Dva različita USB/serijska adaptera

Takođe je moguće tokom programa poslati serijski informacije koje se mogu na PC-ju očitati u prozoru (tv. Serijski monitor). Program radi i kad nema serijske veze pri čemu poslati podaci idu u prazno.

Pored toga se može USB adapter koristiti za napajanje pločice, ali u ovu svrhu ispunjava običan USB kabl (bez serijskog prenosa) kada se napajanje održava preko USB-a.

Svi ovi adapteri (odnosno konvertori kako bi ih mogli ispravno nazvati) imaju specijalni IC koji sprovodi konverziju između USB i serijskog prenosa. Pri tome se radi u principu o RS-232 interfejsu sa logičkim nivoom od 5 V ili 3.3 V. Često ćete naći oznaku UART. Najčešće korišćeni IC su CH340, PL2303 i CP2102.

# **2.1 USB adapter sa CP2102**

Lično bih preporučio konvertor sa čipom CP2102. On košta par centi više ali radi prema iskustvu mnogo pouzdanije bez problema sa drajverima (pobudom). Takođe radi na svim priključcima na PC-ju (kod drugih konvertora se mora menjati port kada se menja priključak) Čip CP2102 se prepoznaje po kvadratnom obliku. Ostali slični čipovi su pravougaoni.

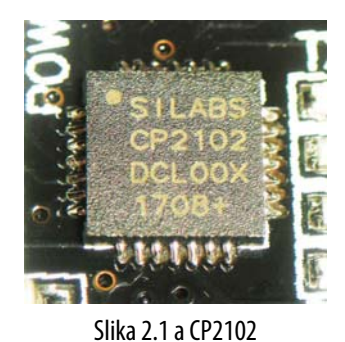

Poglavlje 2 – USB adapter sa serijskim pristupom interfejsu **21**

Druga prednost koju nude ovi adapteri je DTR priključak koga možemo dobro iskoristiti. Na ovo je potrebno obratiti pažnju prilikom nabavke. Da bi maksimalno iskoristili adapter za sve što nam je potrebno trebalo bi da ima ovih 6 priključaka:

 $\bigcirc$ 

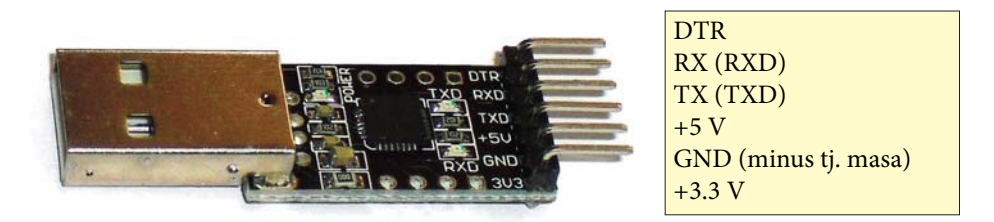

Slika 2.1. b Serijski adapter sa CP2102

Ovi adapteri se mogu nabaviti direktno iz Kine već ispod 1 evro. Postoje verzije sa velikim standardnim USB priključkom koji se može direktno uključiti na PC ili laptop kao i verzije sa malim mikro USB za koji je onda potreban mikro USB kabl. Oni su prvenstveno pogodni kada se želi da se adapter čvrsto montira na "ProMini". Tada USB kabl služi kao priključna veza na PC. Ukoliko je adapter potreban samo za prebacivanje programa odričem se rado nepotrebnih priključaka (preko USB kabla), pa je poželjna verzija sa velikim USB priključkom koji se lako može ukloniti sa priključnim kablom kao u sledećem projektu.

# **2.1.1 Projekat:Serijski univerzalni adapter kabl**

Pre nego što možemo da počnemo sa Arduino projektima potreban nam je jedan USB adapter sa karakteristikama: Veliki standardni USB priključak, CP2102 čip, 3.3 V i 5 V priključak kao i drugi priključni pin koji je označen sa DTR (uz to, naravno, priključak za masu kao i Tx i RX izvodi). Uz nekoliko provodnika i delića može se napraviti optimalni univerzalni adapter kabl.

# **Konstrukcija**

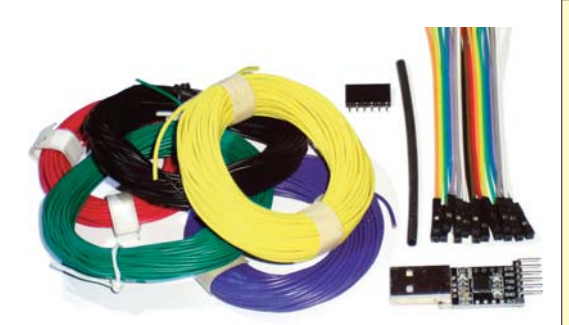

# **Potrebno je:**

1 USB serijski adapter sa čipom CP2102 2 metra provodnika (0.14 mm2) crn 2 metra provodnika (0.14 mm2) crveni 2 metra provodnika (0.14 mm2) žuti 2 metra provodnika (0.14 mm2) zeleni 2 metra provodnika (0.14 mm2) plavi 1 6-polna letvica (npr. BL 1 6G) 2 kratkospojna kabla (ženski sa po jednim pinom) 1 termobužir (Ø2.4/1.2 mm)

Slika 2.1.1a: Potrebni delovi

◈

Važni su crveni i crni provodnik. Umesto žutog, zelenog i plavog mogu se uzeti druge boje. Dužinu provodnika možete slobodno izabrati. Preporučujemo najmanje 1 m. Signal je čist do dužine kabla od oko 3 m. Dobar je metod da pojedinačne provodnike upletete u kabl. Gotovi kablovi su nešto kraći nego pojedinačni provodnici.

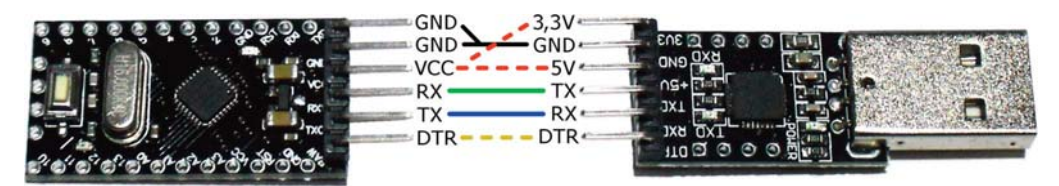

Slika 2.1.1b Priključci i ožičenje adaptera

Slika prikazuje ožičenje adaptera gde isprekidane linije predstavljaju nezalemljene veze nego ih kasnije spojimo na USB adapteru. Provodnik VCC se tada može opciono spojiti na 3.3 ili 5 V.

Kada 5 provodnika odsečeno na istu dužinu, najbolje je početi na strani pločice sa 6-polnom lestvičastom utičnicom, koju ćemo kasnije utaknuti na lajsnu pločice "ProMini". Za ovo je pogodna kontaktna letvica "BL 1 6 Z" ili još bolje "BL 1 6 G" sa pozlaćenim kontaktima. Ovakve ženske i odgovarajuće muške letvice mogu da se prilikom lemljenja saviju ili pomere kontakti. Preporučujem da se prilikom lemljenja postavi pandan (u ovom slučaju jednu letvicu sa pinovima koja može biti sa višim izvodima) jer tada sve ostaje poravnato.

Zatim se sa provodnika sa jedne strane skine izolacija oko 2 mm (ne više nego što su lemna mesta na ženskoj letvici) pa tek onda krenuti na lemljenje.

# **Savet:Čisto lemljenje**

Provodnike upredite prstima pre lemljenja tako da ne štrče pojedine žilice. Zatim provodnik lemilicom prelemiti kapljicom svežeg lema. Pri tome je važno da lemilica uvek prva dolazi na mesto lemljenja. Zatim tinol dovesti na lemno mesto (ili na granicu lemnog vrha i lemnog mesta) ali nikad samo na lemni vrh jer će se tinol rastopiti, umesto da pređe preko vrha lemilice na lemnom mesto. Potpuno je pogrešno opet staviti tinol na vrh lemilice pa onda ići do lemnog mesta. Takođe je potrebno prvo kalajisati sve kontakte, izvode i lemna mesta svežim lemom jer se pri tome nanosi i preko potrebni fluks na metalne površine. Na vrelom vrhu lemilice fluks brzo ispari čak i kad je na vrhu puno lema, pa je za svaku akciju u osnovi potrebna malo novog tinola. Višak lema je potrebno skinuti. Većina lemnih stanica za to ima metalnu vunu ili sunđer koga prethodno nakvasimo.

 $\bigcirc$ 

Kada su kalajisani kontakti letvice i provodnici potrebno je učvrstiti letvicu (npr. tegom ili stezaljkom) da sve bude lepo složeno. Uz to na provodnicima imamo odsečke termobužira (nešto duže nego što su kalajisani vrhovi).

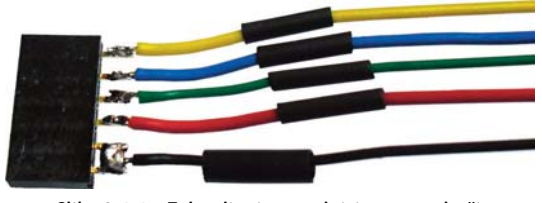

Slika 2.1.1.c Zalemljeni provodnici sa termobužirom

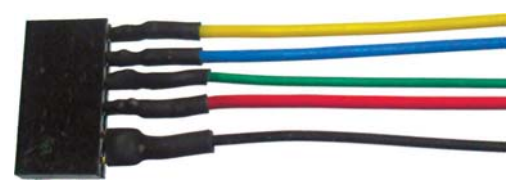

Slika 2.1.1.d Termobužir je skupljen

Sada imamo 6 kontakata ali samo 5 žica. To je zbog toga što je crni provodnik zalemljen na prva dva pina. Najbolje je žicu staviti između dva pina i naneti više lema tako da izgleda kao da je veliko lemno mesto između pinova.

Pažnja, prilikom lemljenja termobužir držite daleko od mesta lemljenja inače će se odmah suziti. Ostale provodnike lemiti sa malo tinola za svaki pin. Na sledeći pin ide crveni provodnik koji predstavlja plus pol pa zatim ostale tri boje. Kada su svi provodnici zalemljeni

na svojim mestima onda se navlače termobužiri i skupljaju. Sve termobužire sa obe strane zagrejte plamenom upaljača.

Sada upredamo provodnike. Za to je opet potrebno učvrstiti letvicu najbolje na ivicu stola tako da se mogu izvući provodnici. Za 5 vodova postoje različite mogućnosti. Autor najčešće prede krajnji levi i krajnji desni provodnik na sredinu preko dva preostala provodnika.

Kada ste deo upreli nastavite prstima da upredate ostale vodove. Na početku je dosadno, dok su vodovi dugački.

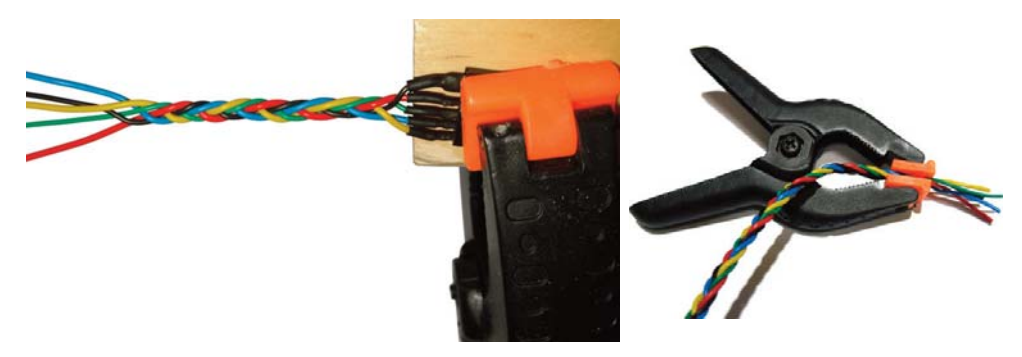

Slika 2.1.1 e Slika 2.1.1 f Stezaljka

Kada je ceo kabl upreden i ostane još samo koji centimetar, pletenicu učvrstite stezaljkom kao na slici (2.1.1.f) tako da ništa ne iskrsne. U slučaju nevolje dobra je i štipaljka za veš. Pojedine duže vodove je sad moguće skratiti.

Sada svaki provodnik zalemiti na USB adapter. Ovde nisu svi pinovi kalajisani. Provodnici plus pola (crveni) i DTR provodnik su samo priključeni. Vodovi RX i TX moraju biti obrnuto spojeni. Znači, provodnik koji je na jednoj strani vezan na RX na adapteru se spaja na TX i obratno. (Pored RX i TX može biti još nekih slova ali to možemo zanemariti) Za crni provodnik mase na adapteru postoji samo jedan jedini pin. Pažnja: Ne zaboravite da stavite termobužir pre lemljenja!

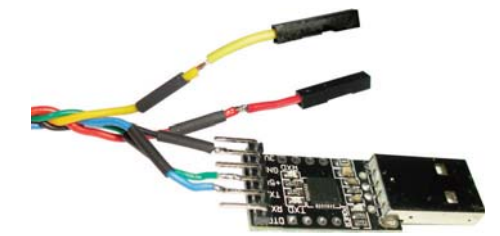

Slika 2.1.1.g Zalemljeno na savijenu letvicu sa izvodima

Preostali su plus i DTR vod koji se uključuju preko kratkospojnih kablova (ženskih utičnica) za pinove (letvice). Najbolje je koristiti kratkospojni kabl iste boje (odnosno crveni i boju DTR voda). Provodnike isečemo na oko 3cm od ženske utičnice. Zatim skinemo izolaciju u dužini od 3 mm, kalajišemo, navučemo termobužir dužine 5 mm i zalemimo svaku od utičnica na odgovarajući provodnik.

Poglavlje 3 – Saveti za nabavku **25**

# **Upotreba**

Za svaku pločicu koja se koristi i njeno odgovarajuće napajanje se zato može crveni plus provodnik spojiti na 3.3 V pin ili uključiti na 5 V. Ukoliko se pločica drugačije napaja uopšte se ne priključuje ovaj provodnik.

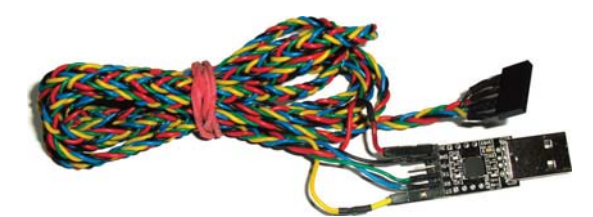

Slika 2.1.1.h Zalemljeni adapterski kabl spreman za upotrebu

Provodnik DTR je potreban da bi pločica mogla da radi automatski reset. Pre puštanja programa mora se na početku u pravom trenutku pokrenuti reset pločice. Istina, to se može učini i manuelno za šta je predviđen taster Reset koji se drži pritisnut u pravom trenutku. Mnogo je jednostavnije da se izvede potpuno automatski preko DTR voda.

Ukoliko se USB veza koristi drugačije, naprimer za prenos podataka sa pločice na PC (kada radi program na pločici) tada je bolje isključiti DTR vod. Moguće je da se pojavi slučajni reset. Napajanje preko crvenog provodnika je potrebno ukoliko se pločica ne napaja strujom na drugi način (npr. preko RAW voda na pločici).

# **2.1.2 Serijski mikro USB adapter**

Ovaj USB adapter se pre svega koristi kada na "ProMini" pločici stalno stoji interfejs, naprimer kod korišćenja kada PC radi skupa sa pločicom pa je potrebna brza razmena podataka ili kad se pločica napaja preko USB priključka. Veza sa PC-jem se tada izvodi preko običnog mikro USB kabla.

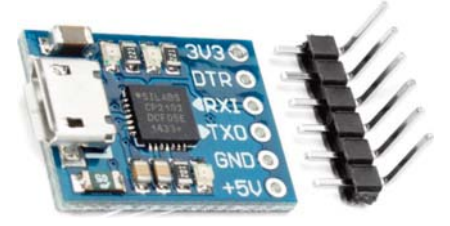

Slika 2.1.2 Mikro USB sa PC2102

Alternativno se može koristiti "Nano" verzija koja sadrži takav pretvarač sa USB priključkom (u svakom slučaju sa čipom CH340).

# **Poglavlje 3 – Saveti za nabavku**

Za mikrokontroler i ostale komponente koje su nam ovde potrebne ne postoji prodavnica, tu iza ugla do koje se može začas doći. Ovde skoro sve funkcioniše narudžbinama preko pošte (interneta). Preko interneta nam je svet otvoren sa enormnim šansama i mogućnostima ali prepun zamki i opasnosti koje bi mogli prevideti.

◈

U ovom poglavlju bih želeo da dam savete i predloge za optimalnu nabavku tako da uštedite novac i zaobiđete probleme. Ne uzimam u bilo kakva razmatranja ili zavisnost od poznatih firmi. U današnjem digitalnom svetu ne mogu mnogo da promenim. Molim vas da me razumete da kao autor ne mogu da upozorim na sve podatke i izjave. Mogu samo da vam prenesem sopstveno iskustvo.

# **3.1 Dobre stare prodavnice elektronike**

Mnoge su već dugo na internetu. Većina šalje ponekad manje više debele kataloge i moguće je poručiti telefonom ili dopisom. Tako je bilo u prošlom veku. Danas su svi na internetu. Autor preporučuje najvažnije pouzdane nemačke ponuđače elektronike. Kod njih nema opasnosti po vaš novac.

# **3.1.1 Conrad Elektronik**

Conrad puni okruglo 100 godina. Verovatno je najveći ponuđač elektronskih komponenti sa najvećom paletom ponude. Ova raznolikost ima svoju cenu što ovde mislim sasvim bukvalno. Zaboravite na niske cene komponenti kod velikog izbora, možete naći druge delove po višestrukim cenama. Zbog toga vam Conrad ne bi preporučio.

# **3.1.2 Pollin Electronic**

Kod ovog Online-Shop-a kupujem tu i tamo tinol, termobužir, provodnike, konektore, tranzistore kao i druge jednostavne komponente i potrošni materijal. Uvek vredi pregledati ponude. Ponekad bih pronašao preostale zalihe na kojima bih bazirao prve projekte. Prodavnica nudi niske cene za preostale zalihe.

Pollin je svojevremeno nudio "ProMini" pločicu sa Atmega328PA pod nazivom "Razvojna pločica ATMEL Atmega328PA" za 2,99 evra što je potpuno prihvatljiva cena da nije postojala kvaka: nije bio instaliran Bootloader. Nažalost to nam je potrebno za prebacivanje programa. Inače je veoma složeno.

#### **3.1.3 Reichelt Elektronik**

Kao i kod Pollina moguće je kod Reichelt-a povoljno kupiti delimično standardne komponente, provodnike, potrošni materijal. Uzalud ćete tražiti Atmega ploče po povoljnim cenama. Uopšte nema "ProMini" pločica. Druge komponente koje su potrebne u knjizi možete naći delimično.

Poglavlje 3 – Saveti za nabavku **27**

# **3.1.4 Prodavnice u Srbiji**

I u našoj zemlji ne manjkaju prodavnice sa elektronskim komponentama. Ono što nemaju mogu da poruče iz gore navedenih prodavnica i roba vas čeka za 7-15 dana. Dobra strana je da sve imaju mogućnost poručivanja preko interneta. Neke sa kojima sarađujemo možemo i da preporučimo:

◈

# **Mikroprinc.net**

Zahvaljujući velikom broju kontakata, "Mikro Princ" je razvio pouzdanu nabavno-distributivnu mrežu sa različitih krajeva sveta. Na potrebe klijenata naše preduzeće odgovara punim razumevanjem, koje dolazi od nas samih kao privatnih korisnika i evaluatora onoga što prodajemo. U tom smislu, profil naših klijenata je i naš profil, a asortiman kojim raspolažemo prilagođen je širokoj lepezi tehničkih mogućnosti proizvoda i, istovremeno, kupovnoj moći, pre svega domaćih, fizičkih i pravnih lica. Za 20 godina postojanja, naše prednosti prepoznale su mnoge naučno-obrazovne institucije, javna preduzeća, kao i veliki državni sistemi.

# **Esns.rs**

SPRINT ELEKTRONIKA d.o.o. sa sedištem u Novom Sadu. Osnovna delatnost preduzeća je uvoz i distribucija elektronskih komponenti, opreme i alata. Naša firma koja je specijalizovna za uvoz i distribuciju kao nezavisna firma može u svakom momentu da vam ponudi najbolju, najbržu, najjeftiniju kombinaciju nabavke od firmi čiju ponudu uvozimo.

# **Mgelectronic.rs**

M&G Electronic d.o.o. je svojim uspešnim poslovanjem od 1990. godine pa do danas prerastao u CENTAR elektronike sa izuzetno širokim asortimanom robe. Svrstava se u red prvih i vodećih u Srbiji za prodaju elektronskog materijala, komponenata, alata, pribora i rezervnih delova za audio, video i ostale elektronske uredjaje.

# **Kelco.rs**

Preduzeće "Kelco Doo", bivši "Radio klub Doo", postoji od 1991. godine. U prodajnom asortimanu se nalazi gotovo 10.000 artikala koje imamo svakodnevno u ponudi.

Naše poslovanje je potpuno automatizovano višedecenijskom primenom računara, jer smo jedno od prvih preduzeća u bivšoj SFRJ koje je imalo automatsku obradu podataka sredinom osamdesetih godina prošlog veka. Na taj način smo uvek u mogućnosti da vam pružimo brzu i efikasnu uslugu, bilo da vas uslužujemo u našoj prodavnici ili vam robu isporučujemo na adresu.

# **Proelectronic.rs**

Pro electronic je osnovan pre tačno 20 godina što za nas predstavlja veliki jubilej i ukazano poverenje kupaca i poslovnih saradnika u daljoj distribuciji elektronskih komponenti. To je za nas i veliki podstrek za dalji rad i prilagođavanje nestabilnom tržištu sveta elektronike koje se svakodnevno i brzo razvija i postavlja pred nas nove zahteve oko podrške rezervnih delova hobista i profesionalaca u elektronici.

 $\bigcirc$ 

U našem prodajnom asortimanu možete naći proizvode iz pasivne elektronike, poluprovodnike, zvučnike i rezervne delove za njih, instrumente, Arduino program, audio program, auto oprema, daljinske upravljače, kablove, literaturu, potrošni materijal i još mnogo toga.

# **Comet.rs**

Comet Electronic je osnovan 1991 godine. Glavna aktivnost kompanije je koncentrisana na uvoz, izvoz i distribuciju elektronskih komponenti za industrijsku namenu. Intenzitet godišnjeg obrta, podrška velikog broja proizvoda uključenih u Linijsku kartu, redovne isporuke od preko 50 svetski poznatih proizvođača i distributera su odredili vodeću ulogu Comet Electronics-a.

Comet Electronics opslužuje više od 5000 srednjih i malih proizvođača i trgovinskih firmi. Glavni je nabavljač najvećih industrijskih kompanija. Skladišta Comet Electronicsa garantuju da smo u mogućnosti da snabdemo naše potrošače sa svime u bilo koje doba po najboljoj ceni.

Takođe smo u mogućnosti da osiguramo godišnji proizvodni program naših klijenata. Možemo izvršiti specijalne porudžbine artikala koji nisu uključeni u našu Linijsku kartu za istraživačko-razvojne aktivnosti, za proizvodnju prototipova i pilot serija.

# **Elementa.rs**

Od nastanka ideje i postavljanja osnove današnje kompanije prošlo je više od 25 godina. Višedecenijsko iskustvo, verovanje u načela korektnih poslovnih odnosa, preciznost i tačnost kao vrednosti bez alternative, vise od 20 godina čine Elementu prijateljem modernog doma i pouzdanim partnerom na poslovnom nebu Srbije. Tokom godina postojanja, izgradili smo imidž pouzdanog partnera i stekli poverenje saradnika, što kroz konstantno unapređivanje i usavršavanje uspevamo da održimo na najvišem nivou. Izgrađena na temeljima male firme identične poslovne orijentacije, Elementa je od samog starta bila okrenuta ka uvozu elekronike od evropskih distributera. Vremenom, širenje inicijalnog poslovnog modela postalo je realna mogućnost, ali i potreba, te smo krug našeg poslovanja vrlo brzo proširili i usmerili ka dalekom istoku - tržištu sa ogromnim potencijalom, najpre zbog trenda rapidnog ekonomskog rasta. Naši novi poslovni koraci su naišli na odličan prijem i vrlo brzo smo ocenjeni kao ozbiljan kandidat za uspostavljanje uspešne i dugoročne saradnje, te su prva partnerstva ugovorena. Danas uspešno sarađujemo sa preko 35 dobavljača sa tog tržišta.

# **3.2 Platforme za nabavku preko interneta (Online kupovina)**

Pored velikih firmi od početka milenijuma uspostavljeno je više platformi za nabavku preko interneta gde razni proizvođači nude svoju robu:

 $\bigcirc$ 

# **3.2.2 Ebay**

Za razliku od Online prodaje Ebay ne prodaje nego je platforma za mnoge trgovce i privatne kupce. Većina se nalazi u inostranstvu, naročito u Kini i nude odatle svoju robu i tačno tamo nalazimo jeftine "ProMini" pločice i druge komponente koje su nam potrebne za naše projekte. Kako se se slanje vrši iz Kine vreme isporuke je često preko mesec dana. Većina artikala se može naći kod prodavaca kod nas ali po znatno višim cenama.

## **Podešavanja pretrage**

Ako tražite preko Ebay-a pojaviće se rezultati pretrage kao linkovi sa bezbrojnim mogućnostima podešavanja da bi se pretraga ograničila. Preko lokacija stavki moguće je ograničiti pretragu za artikle iz Nemačke ili nekim drugim delom sveta.

Izaberite da pregledate po čitavom svetu tako da će se pojaviti artikli iz drugih Ebay zemalja. Često ćete naći povoljne cene ponekad u drugim valutama. Možemo pored Ebay.de gde će cene biti samo u evrima, koristiti Ebay.com (U Srbiji se otvara ebay.com sa robom koja se isporučuje samo u Srbiji). Tako na ebay.de se može desiti (kao i kod nas u Srbiji) da možete nabaviti robu koja se na ebay pretraživaču ne može naći.

Inače bi trebalo prilikom traženja izabrati sortiranje. Postavka -najniža cena uključujući tročkove slanja- ima smisla kada vam je potreban jedan komad. Ako vam je potrebno 3 ili 5 "ProMini" pločica bolje je izabrati najniže cene bez slanja jer su onda troškovi slanja za čitavu porudžbinu.

Postoji bezbroj drugih podešavanja za pretragu u koje ne mogu ovde ući nego samo: dole desno pored polja za traženje kliknete na "Erweitert" (Advanced Search – detaljna pretraga) za mnoštvo dodatnih opcija traženja.

# **3.2.3 Amazon**

Za razliku od Ebay-a Amazon nije samo platforma za druge prodavce. Amazon puno nabavlja za sebe. Mnogi artikli su dostupni direktno preko Amazona kao i od bezbroj drugih prodavaca. Mnogi prodavci su u logistici Amazona, tamo skladište svoju robu a Amazon preuzima slanje. Slično kao kod Ebay-a ima mnogo kineskih prodavaca koji šalju robu direktno iz Kine. I ovde važi da ovi prodavci mogu ponuditi mikrokontrolerske pločice i ostale komponente po veoma niskim cenama. Pri tome se opet mora voditi računa o dugim rokovima isporuke iz Kine.

◈

I kod Amazona ima crnih ovaca među prodavcima ali su kupci ipak sigurniji jer Amazon (slično kao PayPal) funkcioniše kao poverenik. Tačne reklamacije idu kod Amazona uvek bez problema. Ono što je problem je da ne isporučuju svu robu u Srbiju, a ako i isporučuju cene poštarine mogu uveliko da pređu cenu poručene robe.

# **3.2.4 AliExpress**

AliExpress pripada kineskom koncernu AiBaba i gigantska je platforma za internacionalnu trgovinu, da kažemo kineska vezija Ebay-a. Ovde nalazimo mikrokontrolerske pločice, senzore i druge komponente u ogramnom broju i naravno po niskim cenama. Skoro sve nabavljam preko AliExpress-a iako roba putuje preko jednog meseca.

Na stranici se mogu postaviti mnogi jezici ali nije sve prikazano na izabranom jeziku; AliExpress Srbija je na engleskom sa robom koja se isporučuje u Srbiji). Ponekad je ispis na potpuno drugom jeziku (verovatno za određeno tržište). Sve u svemu, još uvek se možete dobro sporazumeti. Komunikacija sa prodavcima (ukoliko je neophodna) se vrši na engleskom jeziku.

Pretraga na AliExpress-u je pomalo rđava. Uglavnom nalazimo stotine ili hiljade artikala od kojih je većina nedavno nestala, koji su složeni po cenama. Ponekad pomaže traženje sa različitim uslovima. Sortiranje po svakoj pretrazi promeniti. Često ograničenje pretrage sa dodatnim uslovima ne daje manje pogodaka nego mnogo više. Kliknite na pronađene ponude, procenite, sasvim dole na stranici će vam se prikazati predloženi artikal. Tamo ćete često naći traženo još jeftinije.

# **Troškovi slanja kod AliExpress-a**

Pre nekoliko godina ste mogli da na AliExpress-u dobijete elektronske delove za manje od jedan evro uključujući troškove slanja iz Kine. Neverovatno je kad se prisetimo da su troškovi slanja kod nas u okviru zemlje (bez vrednosti robe) bili znatno viši . Ova vremena su prošla. Za stvari manje težine su troškovi slanja iz Kine znatno niži nego kod porudžbina u sopstvenoj zemlji. Kod težih stvari (naprimer zvučnik) može se desiti da nije moguća porudžbina ili da visina poštarine obesmisli porudžbinu. Takođe pri porudžbini većeg broja komada savetuje se oprez. Troškovi isporuke kod nekih porudžbina mogu se trostruko uvećati dok se izostavlja jeftina isporuka. Smanjite broj komada tako da se smanje troškovi pa morate odvojeno napraviti više porudžbina.

 $\bigcirc$ 

# **Zaštita potrošača kod AliExpress-a**

O današnjoj zaštiti kupca bi se mogli još glasnije smejati lošem vicu. Šta hoću reći: Iako se može pročitati u praćenje pošiljke da paket nikada nije napustio Kinu, AliExpress odlučuje u korist trgovca sa sažetom napomenom da je roba stigla pa čak i ako prodavac vara i pošalje pogrešnu robu da kupac ima pravo da robu o sopstvenom trošku pošalje nazad u Kinu što znači znači da slanje vredi više od same robe.

Nažalost, od toga se ne možete odbraniti. Postoji još jedna funkcija pritužbe protiv odluka o sporu ali sa tim ništa ne možete da uradite. Posle toga ima manje mogućnosti da stupite u dijalog sa AliExpress-om. Ispostavlja se brzo da je navodni "čet" servis "Eva" primitivan "bot", što je poput ćaskanja sa kamenom.

# **3.4 Carina**

Naš savet je da se raspitate pre poručivanja. Ako je moguće uradite na više mesta jer odgovor dosta zavisi i od službenika koga pitate. Neko uopšteno pravilo je da za robu do 20 eur se plaća samo porez a za robu preko tog iznosa carina i porez. U svakom slučaju proverite. Ako vaš prijatelj nije platio troškove ne znači da i vi nećete.

 $\bigcirc$ 

# **3.5 Zamke za potrošače!**

Kad se plaća PayPal-om postoje izvesni rizici koje je potrebno znati, naime kad trgovac pokušava da izigrava zaštitu potrošača ili nekako vara da ne primećuješ, onda ne pomaže zaštita potrošača.

# **Lažni artikli**

Sada je veoma teško kupiti preko interneta memorijske kartice i USB memoriju, jer je Kina (žao mi što to kažem) preplavila svetsko tržište zadnjih godina lažnim memorijskim karticama i USB stikovima. Ako tražite preko AliExpressa ili Ebay-a memorijsku karticu sa više memorije (iznad 100 GB) velika je verovatnoća da će te dobiti lažnu. Pri tom većina ovih kartica poseduju prolazne ocene. Kako je to moguće?

To je izuzetno perfidna prevara da je kupac uopšte ne vidi. Ove kartice sadrže samo malo bezvrednih memorijskih čipova od 8, 16 ili najviše do 32 GB ali prikazuju višestruko više memorijskih lokacija. Ako kupac testira ovu karticu u koje upiše nekoliko gigabajta i zatim ih iščita biće zadovoljan jer kartica funkcioniše. Primetno je da je kartica prilično spora. Ako se potpuno ispuni može se biti zadovoljan jer se po veličini kartice može zaista napuniti sa stotinama gigabajta.

Ono što kupci ne znaju: Uvek postoji zaista nekoliko gigabajta. Ostatak podataka sadrži samo smeće koje je potpuno prepisano ili nestalo. To se zapazi često nakon nekoliko meseci. Svi podaci su tada otišli i još uvek ne mislite na prevaru. Većina kupaca su tada samo razočarana da je kartica tako brzo otišla. Ne prozire čovek da je od početka bila prevara. Preformatirane kartice su opet kao nove i pod kratkim testom verujemo da je kartica opet ispravna i kasnije opet izgubimo sve podatke.

Amazon je (za razliku od Ebay-a i AliExpressa) bio dugo vremena bez takvih lažnih kartica. Od 2021 su se pojavile lažne ponude u velikom broju. Naročito prilikom pretrage kartica "SD 1024GB" naići ćete na stotine lažnih kartica i sasvim malo pravih. Iako je Amazon više puta informisao, potrebni su meseci dok se te ponude otklone. Lažnjaci se opet pojave.

Zato vam mogu preporučiti da memorijske kartice i USB stikove uvek posle kupovine potpuno ispitate. Mali besplatni program komičnog imena "h2testw" je ovde prvi izbor. Njime se sa par klikova u bilo kom memorijskom medijumu čitav slobodni memorijski prostor popuni i proveri.

Poglavlje 3 – Saveti za nabavku **33**

# **Lažne ponude**

Lažne ponude se stalno pojavljuju na internetu u raznim oblicima. Jedan ružan primer je ovo pakovanje tinol žice koje se nudi kao 50 gramski namotaj.

◈

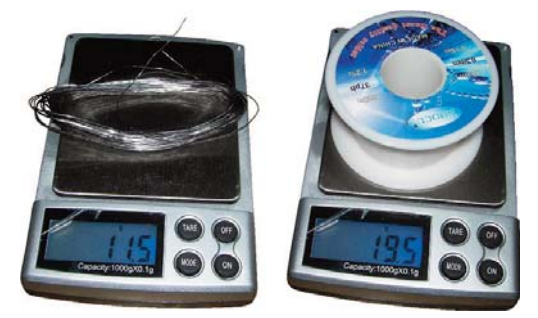

Slika 3.5 Prevara sa tinolom

Činilo mi se sumnjivo lako. Onda sam izmerio i video da je namotaj težak samo 31 gram. Onda sam hteo tačno da znam pa sam odmotao sav kalaj. Zaključak: Dupli kalem teži 20 grama i ima samo 11,5 grama tinola (umesto 50). Kasnije se ispostavilo da sastav lemnog tinola uopšte ne odgovara ponudi. Tinol je bio potpuno neupotrebljiv.

Tinol i zbog drugih razloga ne valja kupovati iz Kine: naime, relativno je težak što troškove slanja čini višim tako da je kod domaćeg trgovca često ukupno jeftinije. Isto važi za teške kablove i slično.

# **Lažna obećanja**

Ako pišete prodavcu da je isporučena roba neispravna ili ne odgovara opisu (naročito na AliExpress-u) većina prodavaca reaguje super prijateljski što znači da im je strašno žao i da će sve učiniti da nađu zadovoljavajuće rešenje. U stvari, ne popuštaju ni milimetar ne vraćaju dobrovoljno ni paru.

Ako tada otvorite spor, oni se često pozivaju na to da je štetno za trgovca i mole da okončate spor. Tada ćete dobiti povraćaj novca koji želite. Zapravo ne dobijate ništa i umesto toga gubite potrošačka prava. Postoje prodavci koji u pisanom obliku ponavljaju obećanja po deset puta bez da bilo šta reše.

Naravno, ovo ne treba generalizovati. Ovde sam ukazao i opisao opasnosti i upozorio na crne ovce ali sam u većini slučajeva od AliExpress-a dobio dobru robu po niskim cenama i do sada sam veoma zadovoljan.

# **3.6 Kupite osnovnu opremu**

Prilikom poručivanja (bilo preko AliExpressa ili Ebay-a) trebalo bi da vam je jasno da su rokovi isporuke više nedelja odnosno da valja računati rok od 20 dana do 6 meseci. Dakle potrebno je pravovremeno proučiti na kojim projektima ćete raditi narednih meseci i šta vam je za to neophodno.

Svakom čitaocu preporučujem da već sada pregleda sledeće poglavlje i projekte i poruči sve što će u sledećim mesecima realizovati. Kod cena na AliExpress-u nije tako loše jer konačno ako jedan ili drugi senzor ne iskoristite (od nekoliko centa ili jednog evra). Neki trgovci nude sitne komponente, kao što smo rekli, bez troškova slanja za svaki pojedninačni komad. U ekstremnom slučaju stotinu različitih komponenti ne koštaju više od stotinu istih.

Sada je reč o osnovnom skupu alata, potrošnog materijala i komponenti kako bismo mogli da počnemo sa predstojećim temama i projektima.

# **3.6.1 Potreban alat**

Osnovnom priboru pripada lemna stanica ili jednostavna lemilica koja nema više od 25 do 30 W. (Postaće tokom vremena pretopla). Zatim nam je potrebna dobra tinol žica (Ø1 mm) sa fluksom u sredini. Najbolja je stara verzija sa 40 % olova koja se danas ne sme koristiti a do nje je teško doći.

#### **Projekat: Najjednostavnija lemna stanica**

Sa slabom lemilicom se mogu uraditi fine stvari ali za velika lemna mesta nedostaje snaga. Jaka lemilica je pretopla i pregruba za fine lemove. Najbolja je lemna stanica sa regulisanom temperaturom.

Postoji jedno sasvim jednostavno priručno rešenje, prerađena lemilica koja uz pomoć prekidača i jednostavne diode po potrebi se preklapa na polovinu snage. Za to koristimo jednostavnu ne preveliku lemilicu veće snage, npr od 40 W. Potreban nam je još mrežni trožilni kabl sa šuko utikačem. Sa lemilice odsečemo utikač. Tada kabl bude kao na slici pa ga sa komponentama napravimo kao novi napojni kabl.

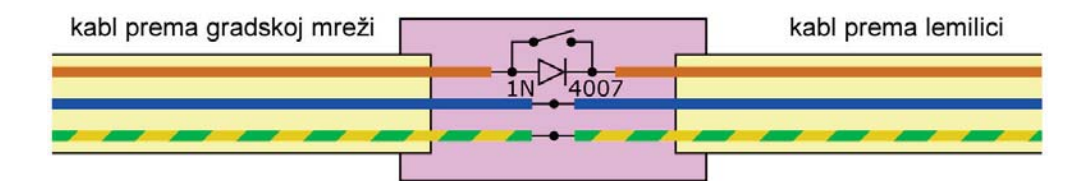

Slika 3.6.1a Prekopčavanje lemilice na pola snage

# **Poglavlje 5 - Programiranje**

Poručene su sve potrebne i zanimljive komponente? Dok čekamo na paket – preuzmite besplatan Arduino softver, instalirajte ga na PC ili laptop i upoznajte se sa korišćenjem.

◈

# **5.1 Arduino platforma**

Aktuelni Arduino softver možemo preuzeti i instalirati besplatno sa www.arduino.cc/en/software što je takozvani IDE (razvojno okruženje) za različite operativne sisteme. Na www.arduino.cc/reference/en nalazimo referentne elemente korišćenog programskog jezika koji su usko povezani i zasnovani na C+ i C++.

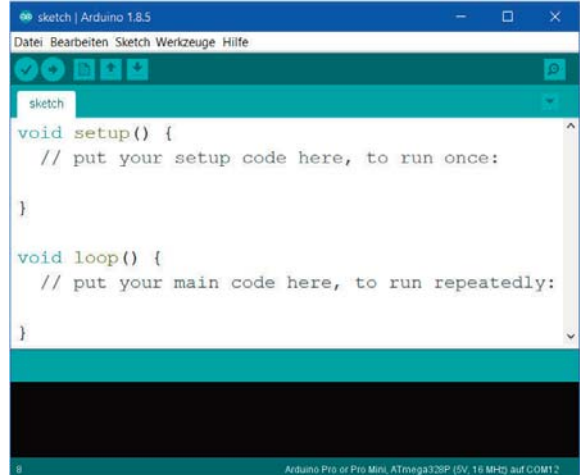

Slika 5.1 Arduino IDE na PC-ju

Tako izgleda instalirani Arduino IDE na PC-ju ili laptopu. Na velikom belom polju pišemo naš Arduino program (Sketch). Na crnom polju dole se prikazuju poruke.

Kliknimo sasvim levo gore na okruglo polje sa kvačicom da bi Sketch kompajlirali i proverili da li ima grešaka. Isto radi strelica (→) s tim da odmah prebaci program na Arduino ako je bez greške. Pored su tri simbola za operacije novog Sketch-a kao i za preuzimanje i memorisanje.

Ono što nam je često potrebno je simbol sasvim desno sa lupom koji otvara serijski monitor. Prozor sa tekstom koji prikazuje podatke koje šalje Arduino kada koristimo program sa serijskim izlazom. Važno je da su pri tome usklade brzine prenosa programa sa izabranom brzinom prenosa podataka. Inače bi se prikazala mešavina znakova (ili se ne bi videlo ništa).

# **5.2 Naš prvi program**

{

}

{

}

Naš prvi program je jednostavan treptač. To je na Arduinu jednostavno jer skoro svaka pločica na jednom ulazno/izlaznom pinu ima ugrađenu LED. Za treptač nam je potrebna pločica npr. "ProMini" i nijedna druga komponenta.

 $\circledast$ 

Prvo bih želeo da ukratko objasnim osnovnu strukturu takvog programa (ili Skeča kako rado nazivaju Arduino programe). Objašnjenja sintakse su uvek u svetlo plavim okvirima. Pod sintaksom podrazumevamo pravila programskog jezika. Ako ste već upoznati sa ovim, možete ga bezbedno preskočiti.

# **Sintaksa: postavke i programske petlje**

Osnovni okvir svakog Arduino programa su postavke (Setup) i programske petlje (Loop Funktion):

void setup() // Ova funkcija se izvodi samo jednom na početku programa

[...] // Sadržaj funkcije se može sastojati od više linija

void loop() // Funkcija petlje se beskrajno ponavlja

[...] // 2 kose crte uzrokuju da se ostatak linije zanemaruje kod izvođenja programa.

Funkcija postavke se izvodi samo jednom na početku programa (prilikom uključenja ili posle reseta). Zatim se izvodi funkcija petlje i beskrajno ponavlja. Vitičaste zagrade predstavljaju više iskaza (ovde dato sa (...)) grupisano u jednom bloku. Sadržaj takvog bloka je obično pritisnut tasterom Tab. Sve skupa daje funkciju. Za početnika je neobično korišćenje čitavog reda (linije) samo za zagrade. Sve služi kao razjašnjenje gde neki programeri prve zagrade stavjlaju rado i na kraj prethodnog reda (linije).

Sa dve kose crte "//" se između ostalog daje komentar. Od tih znakova se ostali redovi ne izvršavaju u programskom kodu.

# $\bigcirc$

# **Skeč (skica): naš prvi program (fajl 5\_2.ino)**

```
void setup() // Ova funkcija se izvodi jednom na početku
\{pinMode(13, OUTPUT); // Pin 13, LED-Pin, se određuje kao izlazni
}
```
Ovde se na početku određuje da pin 13 radi kao izlaz. To je pin na kome je na pločici već priključena LED.

Svi Skečevi u knjizi su podeljeni ljubičastom linijom u programske odeljke sa razjašnjenjima. Objašnjenja se uvek pozivaju na deo programa iznad njega.

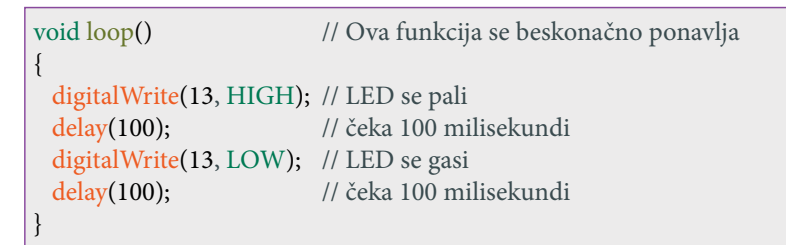

Ovde se LED na pločici uključuje posle 100 mili sekundi i posle sledećih 100 mili sekundi opet počinje zabava od početka. Time imamo brzo treptanje.

Tačno objašnjenje "pinMode", "digitalWrite" i "delay" uslediće kasnije. Ne smemo početi sa tako puno teorije.

Ako želite, možete uneti u Skicu i druga vremena i testirati. Učestanost treptanja se može lako izračunati za oba vremena kašnjenja (delay):

Učestanost treptanja =  $1/(0, 1s + 0, 1s) = 5 Hz$ 

Uzgred, ovo je ovde namerno izabrano 5 Hz tako da se može razlikovati od nove ploče, jer ploče obično već imaju program za treptanje što se izvodi kod Bootloader-a. (Kada na novoj pločici ne treperi Led moguće je da nema pokretačkog programa (Bootloader-a).

# **Sintaksa: Promenljive (varijable)**

Promenljive su memorijska mesta koja se dodeljuju i kojima se daje naziv (ime)

 $\bigcirc$ 

byte a ; // tako sw predstavlja promenljiva tipa bajt sa imenom "a" byte a=12; // na ovaj se način kreiranoj promenljivoj dodeljuje vrednost a=15; // ovako kasnije dodeljujete vrednost ako promenljiva postoji

Nazivi promenljivih mogu bit duže ili kraće, sa velikim ili malim slovima i brojevima. Postoje još različiti tipovi:

# **bool**

Bulova je jedan jedini bit koji može biti "0" ili "1" odnosno "LOW" ili "HIGH". Može se reći i kao "lažan" (false) ili "istinit" (true). Ovo označavanje možemo menjati po potrebi.

# **byte**

Jedan bajt kao što ime kaže jednostavan bajt koji se sastoji od 8 bita. Može sadržati vrednosti od 0 do 255.

# **char**

U principu je bajt, ali pretežno se koristi za slova odnosno ASCII znake. Tako je "A" npr. 65. Opseg ide (barem na Arduino platformi) ne od 0 do 255 nego od -128 do 127.

# **int**

Se sastoji od dva bajta i to je celobrojna vrednost od -32768 do 32767

#### **unsigned int**

Celobrojni broj kao "int" ali ide od 0 do 65535

### **long**

Celobrojni broj koji se sastoji od 4 bajta od -2147483648 do 2147483647

# **unsigned long**

Kao "long" ceo broj koji se sastoji od 4 bajta ali ide od 0 do 4294967295

# **float**

Decimalni broj za vrlo male i vrlo velike brojeve ali ima tačno 6 ili 7 mesta (koja su ispred ili iza zapete)

Promenljive je moguće definisati odmah na početku (ali ne pre Setup funkcija). One zatim važe za čitav program. Promenljive je moguće definisati unutar funkcija ili pre petlji ali unutar vitičastih zagrada ({}). Tada važe samo unutar tih funkcija i moraju se ponovo definisati prilikom svakog prolaza.

# **Sintaksa: pinMode, digitalRead i digitalWrite**

Atmega328 (i 168) imaju 20 pinova (0 do 20) koje možemo prekopčati da budu digitalni ulazi ili izlazi. Takođe pinovi od 14 do 19 se označavaju od A0 do A5.

 $\bigcirc$ 

pinMode(2, INPUT); n= digitalRead(2);

Ovaj mali primer određuje da na pločici pin 2 bude ulaz. Tada očitava nivo signala na tom pinu ("LOW" ili "HIGH" odnosno 0 ili) i rezultat smešta u promenljivu "n".

Poseban oblik ovoga bi bio:

pinMode(2,INPUT\_PULL-UP); n=digitalRead(2);

Slično je: ovde se dodatno aktivirao Pull-Up otpornik. Ovim se obezbeđuje da u svakom slučaju imamo signal "HIGH" kad ništa nije priključeno na pin.

pinMode(13,OUTPUT); digitalWrite(13,HIGH);

Ovaj mali primer prekopčava pin 13 (pin za koji je vezana LED) bude izlaz u visokom nivou "HIGH". LED svetli. Pošto "HIGH" možemo napisati kao "1" ili "true" ili iskoristiti promenljivu za stanje pina koji zatim određuje da li LED svetli.

◈

Poglavlje 6 – Ulazi i izlazi **61**

{

}

{

}

**Sintaksa: Poređenja i uslovljavanja** if  $(n==7)$  $n=0$ ; else  $n++$ Ovo je tipičan promer uslovljavanja. Dok je jednostruki znak jednakosti za izjednačavanja, dvostruki "==" je za uslovljavanje. Rezultat uslova je uvek istina ili laž ("true" ili "false"), znači Bulova vrednost koja određuje da li je sledeći deo potrebno izvesti (aktivirati, uraditi) ili ne. Umesto uslova može biti neka druga vrednost npr promenljiva. Kao "true" važi sve što nije "0" odnosno "false". Opciono je moguće dodati još deo "else" koji predstavlja izvođenje alternative kada je stanje "false" U ovom primeru je tako "n" resetovano na 0 ako je "n" već bilo 7, u suprotnom uvećano za 1. Tako promenljiva beskrajno broji od 0 do 7. Postoje različiti operatori uslova:  $==$  isto != nejednako > veće od >= veće ili jednako < manje od <= manje ili jednako Moguće je više uslova povezati sa "&&" ili " $\|\cdot\|$ . Oznaka "&& " označava "AND" (logičko "I") povezivanje. Čitav iskaz važi kada su oba uslova (znači pre i posle "&&" važeća (istinita)). Kod logičkog povezivanja "OR" ("||", srpski "ILI") mora barem jedan uslov biti važeći.

 $\bigcirc$ 

Vitičaste zagrade {} uključuju programski deo koji važi za uslov slično kao što ove zagrade ograđuju funkciju. Ukoliko je to samo (kao u gornjem primeru) jedan iskaz koji je smešten unutra onda možemo izostaviti vitičaste zagrade.

Sintaksa: Petlja "while" i petlja "do while"

(petlja "dok važi uslov" i petlja "izvršavaj dok važi uslov)

while (n>10)

n--;

{

}

Petlja "while" je u principu isto kao uslov "if" ali uz razliku da se sadržaj unutar vitičastih zagrada ne izvodi samo jednom nego ponavlja sve dok se ne ispuni uslov. U ovom malom primeru će se "n" smanjivati za 1 sve dok je veći od 10. Pošto je "n" već na početku manji od 10 sadržaj petlje se neće izvoditi.

 $\bigcirc$ 

do

}

 $\{$ n--;

while  $(n>0)$ ;

Ovo je petlja "do while", varijanta petlje "while". Ovde se prvo izvršava sadržaj a zatim nakon uslova ponavlja. Glavna razlika je u tome da se sadržaj barem jedanput izvrši pa tek onda proveri da li je ispunjen uslov. Ovde posle uslova "while" dolazi tačka zapeta.

Ostale informacije o funkcijama i sintaksi možete naći na nemačkom jeziku na Arduino stranici https://www.arduino.cc/reference/de

# **Prekidač za svetlo**

Jednostavnim malim programom možemo isprobati upotrebu ulaza. Program od tastera pravi prekidač. Taster je uključen sve dok je pritisnut kao kod tastera za zvono na vratima. Ovde jednim tasterom (ili jednostavnije sa provodnikom držimo na masi ulazni pin) koji uključuje LED na pločici. Ako se taster otpusti, LED ostaje uključena. Ponovljenim pritiskanjem tastera (znači obnovljenim kontaktom mase na pin) LED se isključuje . . . itd.

Poglavlje 6 – Ulazi i izlazi **63**